## **MSP-EXP430G2 LaunchPad** 试验板

# 用户指南

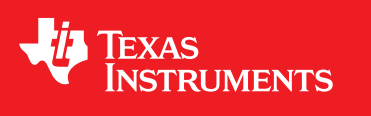

Literature Number: ZHCU010C July 2010–Revised August 2012

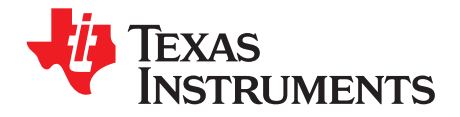

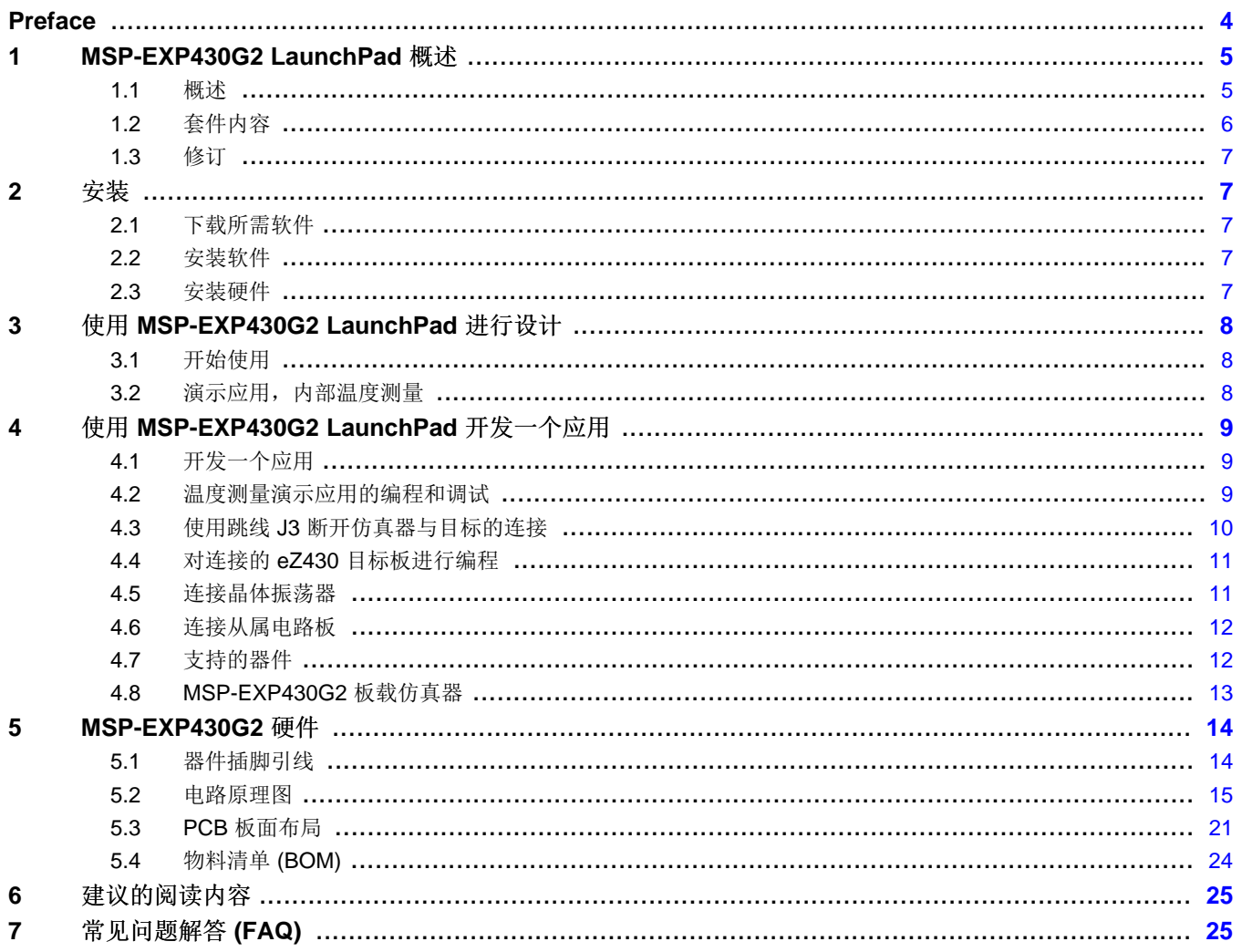

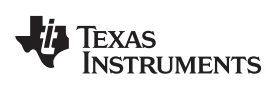

#### www.ti.com.cn

### 图片列表

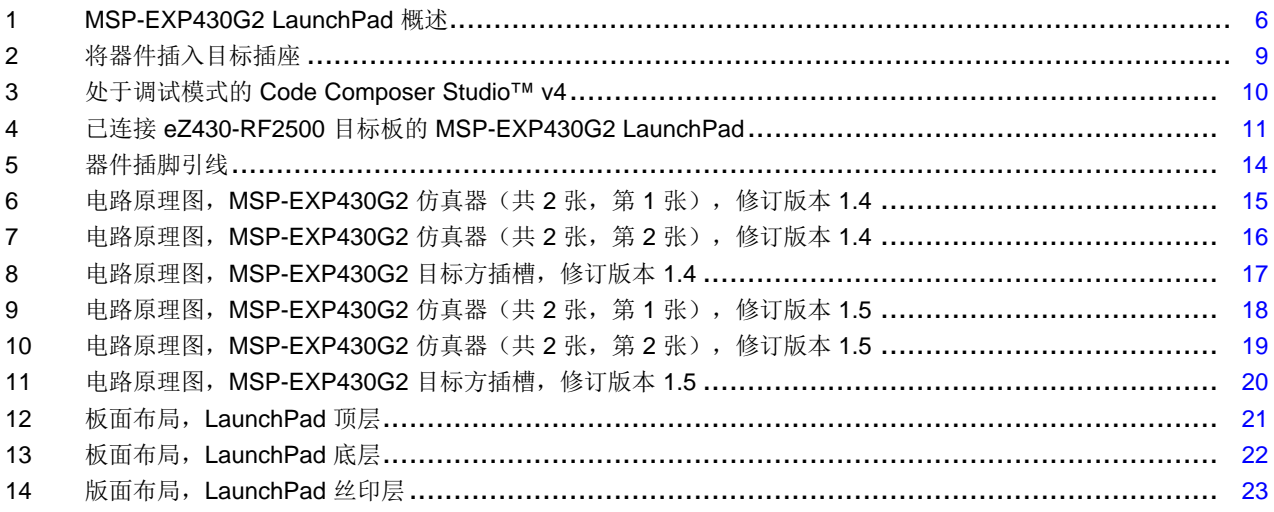

### 图表列表

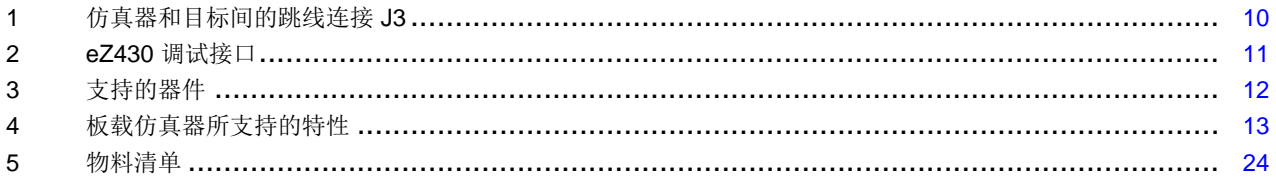

 $\overline{3}$ 

<span id="page-3-0"></span>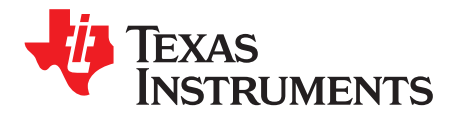

### 请先阅读

#### 如果您需要协助

如果您对德州仪器 (TI) 的 MSP430™ 器件和 MSP-EXP430G2 器件有任何反馈或疑问, 德州仪器 (TI) 产品 信息中心(PIC) 和 TI E2E 论坛 [\(https://community.ti.com/forums/12.aspx](https://community.ti.com/forums/12.aspx)) 将负责为您提供全方位的支持服 务。如欲查找 PIC 的联系信息,敬请访问 TI 的Web 站点 [\(http://support.ti.com](http://support.ti.com))。 要了解器件专用的其它 信息, 请访问 MSP430 Web 站点 <http://www.ti.com/msp430>。

#### 德州仪器 **(TI)** 相关文档

德州仪器 (TI) MSP430 网站 [\(http://www.ti.com/msp430\)](http://www.ti.com/msp430) 上的器件专用的产品说明书及用户指南是 MSP430 信息的主要来源。

MSP430 器件用户指南、应用报告、软件示例和其它 MSP430 用户指南存放于技术文档 (Tech Docs) 部 分。 CCS 用户指南包括建立一个项目以及使用针对 MSP430 微控制器 ([SLAU157\)](http://www.ti.com/lit/pdf/SLAU157) 的代码生成器工具 (Code Composer Studio) 的详细信息。

MSP-EXP430G2 LaunchPad 试验板的特定信息、所有提供的集成开发环境 (IDE), 软件库, 和示例存放于 工具和软件部分: <http://www.ti.com/tool/msp-exp430g2>。

#### **FCC** 警告

本设备仅限于在实验室测试环境中使用。 其会产生、使用并能够发出射频能量,且尚未经过测试,不确定是 否符合 FCC 规则第 15 部分 J 子部分有关计算设备的限制,该限制可用于针对射频干扰提供合理的保护。 在其它环境中操作本设备可能会干扰无线电广播通信,在此情况下,将要求用户自行采取相应措施以消除这 种干扰。

MSP430, Code Composer Studio are trademarks of Texas Instruments. IAR Embedded Workbench is a trademark of IAR Systems. All other trademarks are the property of their respective owners.

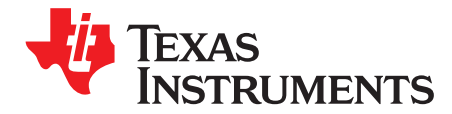

## **MSP-EXP430G2 LaunchPad** 试验板

#### <span id="page-4-0"></span>**1 MSP-EXP430G2 LaunchPad** 概述

#### <span id="page-4-1"></span>**1.1** 概述

名为 Launchpad 的 MSP-EXP430G2 低成本试验板是一款适用于针对德州仪器 (TI) MSP-EXP430G2 系列 产品的完整开发解决方案。 其基于 USB 的集成型仿真器可为全系列 MSP430G2xx 器件开发应用提供所必 需的所有软、 硬件。 LaunchPad 具有集成的 DIP 目标插座,可支持多达 20 个引脚,从而使 MSP430™ Value Line 器件能够简便地插入 LaunchPad 电路板中。 此外, 其还可提供板上闪存仿真工具, 以直接连接 至 PC 实现轻松进行编程、调试和评估。 LaunchPad 试验板还能够对 eZ430-RF2500T 目标板、eZ430- Chronos 手表模块或 eZ430-F2012T/F2013T 目标板进行编程。 此外, 它还提供了从 MSP430G2xx 器件到 主机 PC 或相连目标板的 9600 波特率 UART 串行连接。

MSP-EXP430G2 可与 IAR Embedded Workbench™ 集成开发环境 (IDE) 或者 Code Composer Studio™ (CCS) IDE 一起用于编写、下载、和调试应用。 调试器是非侵入式的,这使用户能够借助可用的硬件断点和 单步操作全速运行应用, 而不耗用任何其它硬件资源。

#### MSP-EXP430G2 LaunchPad 特性:

- USB 调试与编程接口无需驱动即可安装使用,且具备高达 9600 波特率的 UART 串行通信速度
- 支持所有采用 PDIP14 或 PDIP20 封装的 MSP430G2xx 和 MSP430F20xx 器件
- 分别连接至绿光和红光 LED 的两个通用数字 I/O 引脚可提供视觉反馈
- 两个按钮可实现用户反馈和器件复位
- 器件引脚方便地用于调试目的,也可用作添加定制的扩展板的插座
- 高质量的 20 引脚 DIP 插座, 可轻松简便地插入目标器件或将其移除

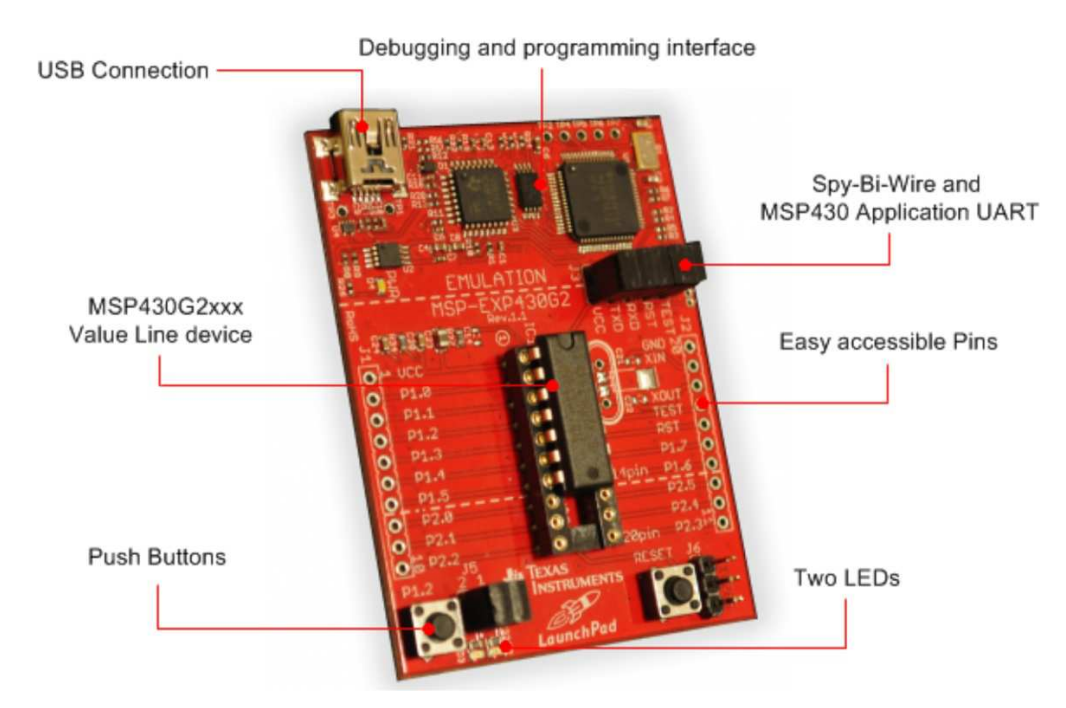

图 **1. MSP-EXP430G2 LaunchPad** 概述

<span id="page-5-1"></span>如欲了解有关 MSP-EXP430G2 LaunchPad 的最新信息及所有必要文件,敬请访问 MSP430 LaunchPad 维 基 (Wiki) 页面[http://processors.wiki.ti.com/index.php/MSP430\\_LaunchPad\\_\(MSP-EXP430G2\)](http://processors.wiki.ti.com/index.php/MSP430_LaunchPad_(MSP-EXP430G2))。 此外,该 页面 还提供软件范例、有关所支持软件的更多详情以及如何订购 MSP-EXP430G2 LaunchPad 等信息。

#### <span id="page-5-0"></span>**1.2** 套件内容

MSP-EXP430G2 试验套件包括下列硬件:

- LaunchPad 仿真器插座电路板 (MSP-EXP430G2)
- 0.5 米长的小型 USB-B 线缆
- 两颗 MSP430 闪存器件
	- MSP430G2553:具有 8 通道 10 位 模数转换器 (ADC)、片上比较器、触控式使能 I/O、通用串行通 信接口、16kB 闪存、和 512 字节 RAM 的低功耗 16 位 MSP430 微控制器(预加载有示例程序)
	- MSP430G2452:具有 8 通道 10 位 ADC、片上比较器、触控式 I/O、通用串行接口、8kB 闪存、和 256 字节 SRAM 的低功耗 16 位 MSP430 微控制器
- 两个插座式 10 引脚印刷电路板 (PCB) 连接器
- 由 Micro Crystal 公司 (<http://www.microcrystal.com>) 生产的 32.768kHz 时钟晶振
- 快速启动指南
- 两个 LaunchPad 贴签

Texas **STRUMENTS** 

#### [www.ti.com.cn](http://www.ti.com.cn)  $\ddot{\mathcal{S}}$ 装

#### <span id="page-6-0"></span>**1.3** 修订

2010 年,LaunchPad 的第一个生产修订版本为 1.3。 在 2012 年,LaunchPad 板的修订版本从 1.4 改为 1.5 以与新发布的Value Line 器件保持一致。 电路原理图和套件内容的主要区别是:

- 布局和电路原理图:
	- 对仿真器中的电压反馈被进行更改以提高启动稳定性(修订版本 1.3 至 1.4)
	- 重新排列跳线 J3 以支持针对 UART 线路的垂直跳线位置
	- 连接器 J4 上的 VCC 现在可由 J3 从仿真器 VCC 上断开
	- 移除了 P1.3 上的上拉电阻器 R34 和电容器 C24 以减少流耗
	- 预先焊接的插头 J1 和 J2

#### <span id="page-6-1"></span>**2** 安装

MSP-EXP430G2 LaunchPad 的安装包含三个简单步骤:

- 1. 下载所需软件。
- 2. 安装选定的 IDE。
- 3. 将 LaunchPad 连接至 PC。

然后可使用 LaunchPad 开发应用或使用预先编好程的演示应用。

#### <span id="page-6-2"></span>**2.1** 下载所需软件

有多种不同的开发软件工具都适用于 MSP-EXP430G2 LaunchPad 开发板。 IAR Embedded Workbench™ KickStart IDE 和 Code Composer Studio (CCS) 都具有免费的限制版本。 IAR Embedded Workbench 允许 编译 4kB 的 C 代码。 CCS 仅限于处理 16kB 的代码。 可通过访问 <http://www.ti.com/msp430> 或 LaunchPad 维基网页 [http://processors.wiki.ti.com/index.php/MSP430\\_LaunchPad\\_\(MSP-EXP430G2\)](http://processors.wiki.ti.com/index.php/MSP430_LaunchPad_(MSP-EXP430G2)) 获得 此软件。 此外,还有众多其它可与 MSP-EXP430 LaunchPad 一起使用的编译器和集成开发环境 (IDE), 其 中包括 Rowley Crossworks 和 MSPGCC。 然而,示例项目是使用 IAR Embedded Workbench KickStart 和 Code Composer Studio (CCS) 创建的。如欲了解有关所支持软件的更多详情和最新的代码示例, 敬请 访问 LaunchPad 维基页面。

#### <span id="page-6-3"></span>**2.2** 安装软件

下载一个集成开发环境 (IDE)。 IAR KickStart 和 CCS 可提供与 MSP-EXP430 LaunchPad 板上仿真功能协 同使用时所需的驱动程序支持。 完成安装后,IDE 应该会发现作为 USB:HID 调试接口的 MSP-EXP430G2 LaunchPad。现在, 已为在 LaunchPad 上开发基于 MSP430G2xx 的应用完成了所有设置。

#### <span id="page-6-4"></span>**2.3** 安装硬件

将附带 USB 线缆的 MSP-EXP430G2 LaunchPad 插座电路板连接至 PC。 将自动开始安装驱动。 如果出 现提示,要求提供软件,则允许 Windows 自动安装该软件。 仅当已安装 IAR KickStart 或 Code Composer Studio (请参阅[2.2](#page-6-3) 节) 后才能这样做。

> [SLAU318](http://www-s.ti.com/sc/techlit/SLAU318.pdf) — http://www-s.ti.com/sc/techlit/SLAU318 版权 © 2010–2012, Texas Instruments Incorporated

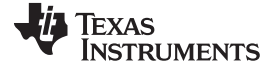

使用 MSP-EXP430G2 LaunchPad 进行设计 [www.ti.com.cn](http://www.ti.com.cn)

#### <span id="page-7-0"></span>**3** 使用 **MSP-EXP430G2 LaunchPad** 进行设计

#### <span id="page-7-1"></span>**3.1** 开始使用

首次使用 MSP-EXP430G2 LaunchPad 试验板时, 演示应用将在该板从 USB 主机获得供电时立即自动启 动。 要启动演示,请使用附带的小型 USB 线缆将 MSP-EXP430G2 LaunchPad 连接至空闲的 USB 端口。 演示应用启动后, LED 将交替变亮以指明器件启动。如欲了解有关演示应用的更多详情, 敬请参阅[3.2](#page-7-2) 节。

#### <span id="page-7-2"></span>**3.2** 演示应用,内部温度测量

LaunchPad 试验板包括一个已安装到目标插座中的预先编制的 MSP430G2553 器件。 通过 USB 连接 LaunchPad 后, 演示将启动, 同时LED 交替变亮。 板上仿真线路将产生供电电压, 而且所有必需的信号都 启动。

按下按钮 P1.3 可将应用切换到温度测量模式。 此模式开始会显示一个参考温度,LaunchPad 信号的 LED 分别通过板上红或绿光 LED 的亮度变化来指示温度的升或降。 此外,还可通过再次按 P1.3 来重新对参考 温度进行校准。所收集的温度数据还可经由反向通道 UART 通过 USB 仿真电路传回 PC。 传输的值表示使 用 MSP430G2553 内部温度传感器测量的华氏温度值,而且用户可使用其它终端应用或 MSP430 LaunchPad 维基页面 http://processors.wiki.ti.com/index.php/MSP430\_LaunchPad (MSP-EXP430G2) 上的 温度传感器图形用户界面 (GUI) 显示这些值。 为了正确显示温度值,PC 上的串行通信端口必需配置成 2400bps、一个停止位、并且没有流控制。

演示应用使用了 MSP430G2553 器件的片上外设, 例如 10 位 ADC 用于对内部温度传感器进行采样, 而16 位定时器用于驱动 PWM 以改变 LED 的亮度并启用软件 UART 以与 PC 进行通信。 MSP430G2553 提供一 个通用串行通信 (USCI) 接口,此接口能够通过 UART 进行波特率高达 2M 的通信, 但是必需与所有其它 MSP430G2xx 器件保持一致, 演示使用定时器 UART 实现, 它也可被用于所有其它器件。 通过这种方法, 此演示可与其它任何具有集成 ADC 的 MSP430G2xx 一起使用,而无需对程序进行任何改动。 这一预加载 的演示应用的源代码可从 MSP430 LaunchPad 维基页面的"项目"版块中进行下载。 访问 MSP430 LaunchPad 维基页面, 获得有关温度传感器应用及其它示例和应用的更多详情。

所提供的应用可以为各种客户应用提供非常实用的起点,并能针对 MSP430G2xx Value Line 器件的多种可 能应用提供良好的概览。 此外,还提供用于显示从 LaunchPad 传送回 PC 的数据的 GUI 的可执行文件和源 代码文件。

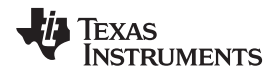

[www.ti.com.cn](http://www.ti.com.cn) 使用 MSP-EXP430G2 LaunchPad 开发一个应用

#### <span id="page-8-0"></span>**4** 使用 **MSP-EXP430G2 LaunchPad** 开发一个应用

#### <span id="page-8-1"></span>**4.1** 开发一个应用

2 [节](#page-6-1)中所示的集成开发环境 (IDE) 可为整个 MSP430G2xx Value Line 提供支持。 只需要将 MSPEXP430G2 LaunchPad 连接到主机 PC 的 USB 接口,无需任何外部硬件。 如 5 [节](#page-13-0) 中所示, 电源和两线制 (Spy-Bi-Wire) JTAG 信号 TEST 和 RST 必须通过跳线 J3 才能使板上仿真功能与器件相连。 现在, 可将选好的器件 插入到 LaunchPad 试验板的 DIP 目标插座中([如图](#page-8-3) 2所示)。 MSP430G2xx Value Line 的 PDIP14 和 PDIP20 器件以及 MSP430F20xx 系列器件可被插入到与引脚 1 对齐的 DIP 插座中。所支持器件的完整列表 显示在[4.7](#page-11-1) 节中。

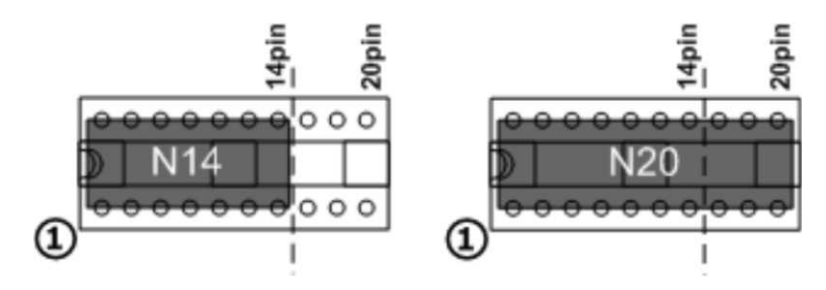

图 **2.** 将器件插入目标插座

Code Composer Studio v4 的下例示例将说明如何下载和调试[3.2](#page-7-2) 节中所述的演示应用。

#### <span id="page-8-3"></span><span id="page-8-2"></span>**4.2** 温度测量演示应用的编程和调试

演示应用的源代码可从 MSP430 LaunchPad 维基页面进行下载。 下载项目文件夹并将其解压缩到所选位 置。 对于此演示,必须安装 Code Composer Studio v4 或更高版本。

通过点击"文件"→"导入"可将演示应用加载到 CCS 工作区。 选择解压缩的项目文件位置并将"现有"项目导入 到"工作区"。现在, MSP-EXP430G2-Launchpad 项目将显示在 CCS 工作区内。 必须将项目标记为活动项 目才能开始对器件进行编程和调试。

将带有已插入 MSP430G2553 器件的 LaunchPad 连接至主机 PC, 然后点击 CCS 工具栏上的"调试"按钮。 MSP-EXP430G2 LaunchPad 将被初始化,并开始下载经过编译的演示应用。 一旦完成下载后,CCS 视图 即切换至调试界面,同时应用处于准备启动状态。[图](#page-9-1) 3 显示了 MSP-EXP430G2 LaunchPad 演示应用的 Code Composer Studio v4 的调试视图。

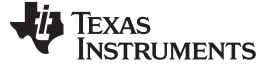

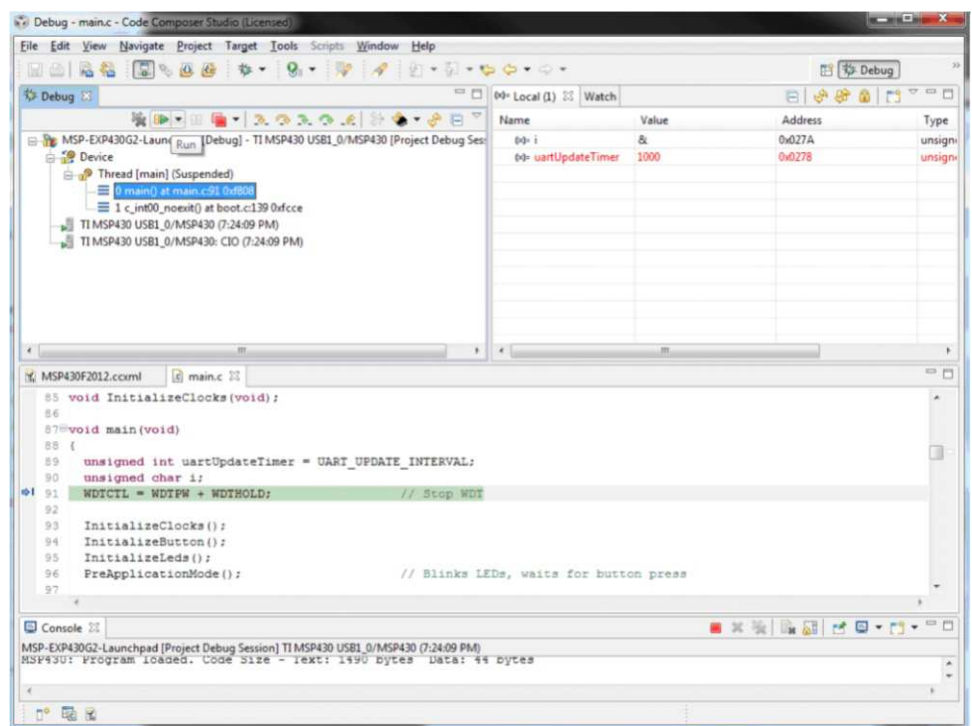

图 **3.** 处于调试模式的 **Code Composer Studio™ v4**

#### <span id="page-9-1"></span><span id="page-9-0"></span>**4.3** 使用跳线 **J3** 断开仿真器与目标的连接

MSP-EXP430G2 仿真器与相连目标器件之间的连接可通过跳线组 J3 来断开。 通过断开 Spi-Bi-Wire JTAG 线路 RST 和 TEST 或者如果 JTAG 线路用于其它应用,这将对访问一个所连接的 eZ430 目标板十分有用。 此外,跳线组还可用于测量 LaunchPad 应用的功耗。 为此, 必须断开除了 VCC 之外的所有连接, 且通过 万用表连接 VCC 跳线以测量 MSP-EXP430G2 目标器件及其外设的功耗。 如果 LaunchPad 电路板使用外 部电源通过 J6 [表](#page-9-2) 1 或者 eZ430 接口 J4 供电, 则跳线 J5 VCC 也必须被打开。

注**:** 跳线 J3 的分配已经在 MSP-EXP430G2 修订版本 1.5 中进行了改变,请见 [表](#page-9-2) 1 中的注释以获 得针对特定电路板修订版的跳线分配。

<span id="page-9-2"></span>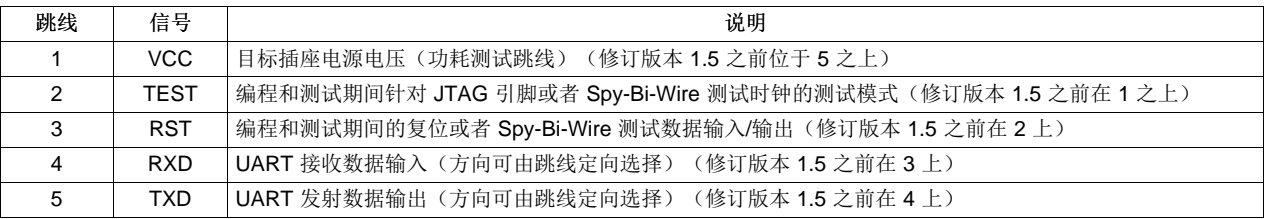

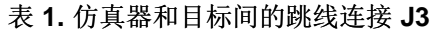

跳线 4 和跳线 5 将仿真器的 UART 接口连接至目标器件的引脚 P1.1 和 P1.2 上。可通过所连接跳线的定向 选择 UART 信号线路的方向。 在水平方向上,跳线将 TXD 连接到 P1.1,将 RXD 连接到 P1.2,这是由于 它们在演示应用上被用于软件 UART 通信(请见[3.2](#page-7-2) 节)。 在垂直方向上, 跳线将 TXD 连接到 P1.2, 将 RXD 连接到 P1.1, 正如 MSP430G2553 USCI 所要求的那样。

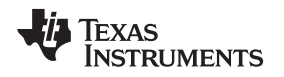

#### <span id="page-10-0"></span>**4.4** 对连接的 **eZ430** 目标板进行编程

MSP-EXP430G2 LaunchPad 可对 eZ430-RF2500T 目标板、eZ430-Chronos 手表模块或 eZ430-F2012T/ F2013T 进行编程。 要连接某一 ez430 目标, 必须在连接器 J4 中组装一[个图](#page-10-2) 4所示的 0.050 英寸(1.27 毫 米)间距的排针。

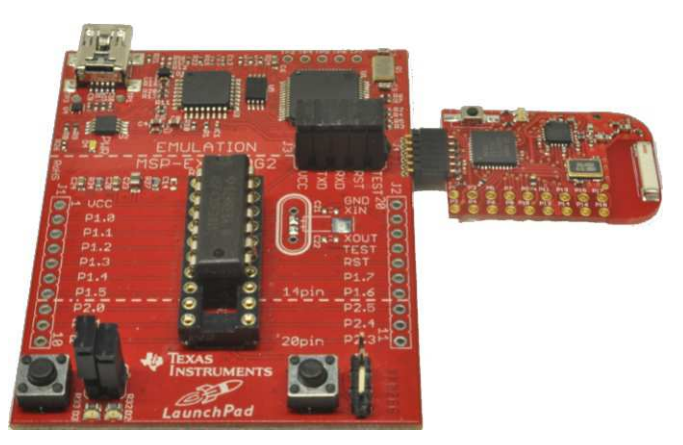

图 **4.** 已连接 **eZ430-RF2500** 目标板的 **MSP-EXP430G2 LaunchPad**

<span id="page-10-2"></span>若要在不干扰 LaunchPad 目标板的情况下为相连的目标板进行编程, 必须断开 J3 的跳线连接的 TEST 和 RST。 到 eZ430 目标板的接口一直与 MSP-EXP430G2 仿真器相连接, 所以只有在未同时连接 eZ430 目标 板的情况下, 才有可能对连接的 LaunchPad 目标器件进行编程和调试。 另一方面,将应用 UART 直接连 接到 LaunchPad 目标器件,而且可闭合跳线 J3 以监控从 LaunchPad 目标到所连接 eZ430 的传输情况。 通过这种方法,可以在不更改 UART 引脚方向的情况下建立两种可能的连接,即从器件到 PC 以及从器件到 eZ430。

如果 LaunchPad 本身应该由通过 J4 上连接的电池进行供电, 到 eZ30 接口的 VCC 连接被直接连到 LaunchPad 目标 VCC 上并且可与跳线 J3 分离。 为了使用板载仿真器给 eZ430 供电,需要将跳线 J3 VCC 闭合。

[表](#page-10-3) 2 显示了 eZ430 调试接口 J4 的插脚引线,左边的第一个引脚位于 LaunchPad 的仿真器部件上。

<span id="page-10-3"></span>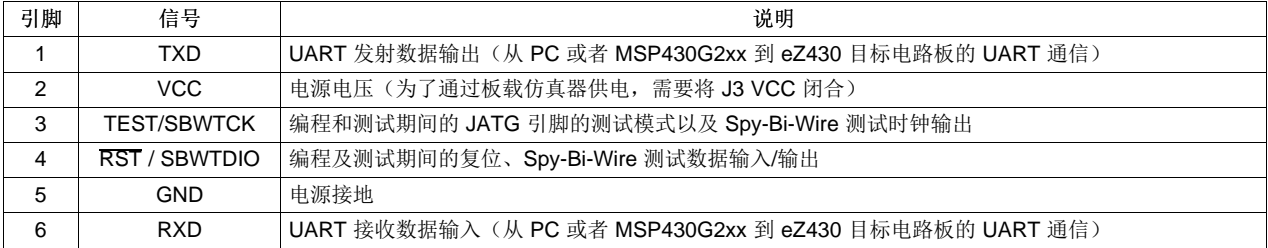

表 **2. eZ430** 调试接口

#### <span id="page-10-1"></span>**4.5** 连接晶体振荡器

MSP-EXP430G2 LaunchPad 为多种晶体振荡器提供焊接脚位。 LFXT1 振荡器的 XIN 和 XOUT 信号能够 支持低频振荡器, 如 32768 Hz 的手表晶振或范围不超过相关联数据表中规格的标准晶振。 另外, 信号线路 XIN 和 XOUT 还可用作多用途 I/O 或数字频率输入。如欲了解有关低频振荡器及晶振选择的更多信息, 敬 请查阅《MSP430x2xx 系列用户指南》 [\(SLAU144](http://www.ti.com/lit/pdf/SLAU144)) 或器件专用的产品说明书。

振荡器信号被连接到连接器 J2 以便在相连的应用电路板上使用这些信号。若因振荡器信号的信号失真导致 基本时钟模块中的指示出现故障,可使用电阻 R29 和 R28 将排针 J2 从振荡线路上断开。

#### <span id="page-11-0"></span>**4.6** 连接从属电路板

LaunchPad 是一款堪称完美的试验电路板,通过使用 MSP430G2xx Value Line 可启动硬件开发。 连接器 J1, J2 和 J6 上的电源在 0.1 英寸(2.54 毫米)网格内排成一行, 从而实现试验电路板扩展模块简便且低成 本的开发。 这些从属电路板能够访问 LaunchPad 目标器件的所有信号。 所以从属电路板能够保持它们自己 的器件并且使用 LaunchPad 作为一个纯粹的编程接口,也可与插入到 LaunchPad 插座上的器件一起工作。 5 [节](#page-13-0)中显示了连接器的排列和插脚引线。 MSP-EXP430G2 LaunchPad 套件包括两个 10 引脚的 PCB 插座 连接器,从而能够快速使用第一个扩展板启动工作。

#### <span id="page-11-1"></span>**4.7** 支持的器件

德州仪器 (TI) 可提供多种采用 PDIP 封装且与 LaunchPad 兼容的 MSP430 器件。[表](#page-11-2) 3 显示了所支持的器 件。

<span id="page-11-2"></span>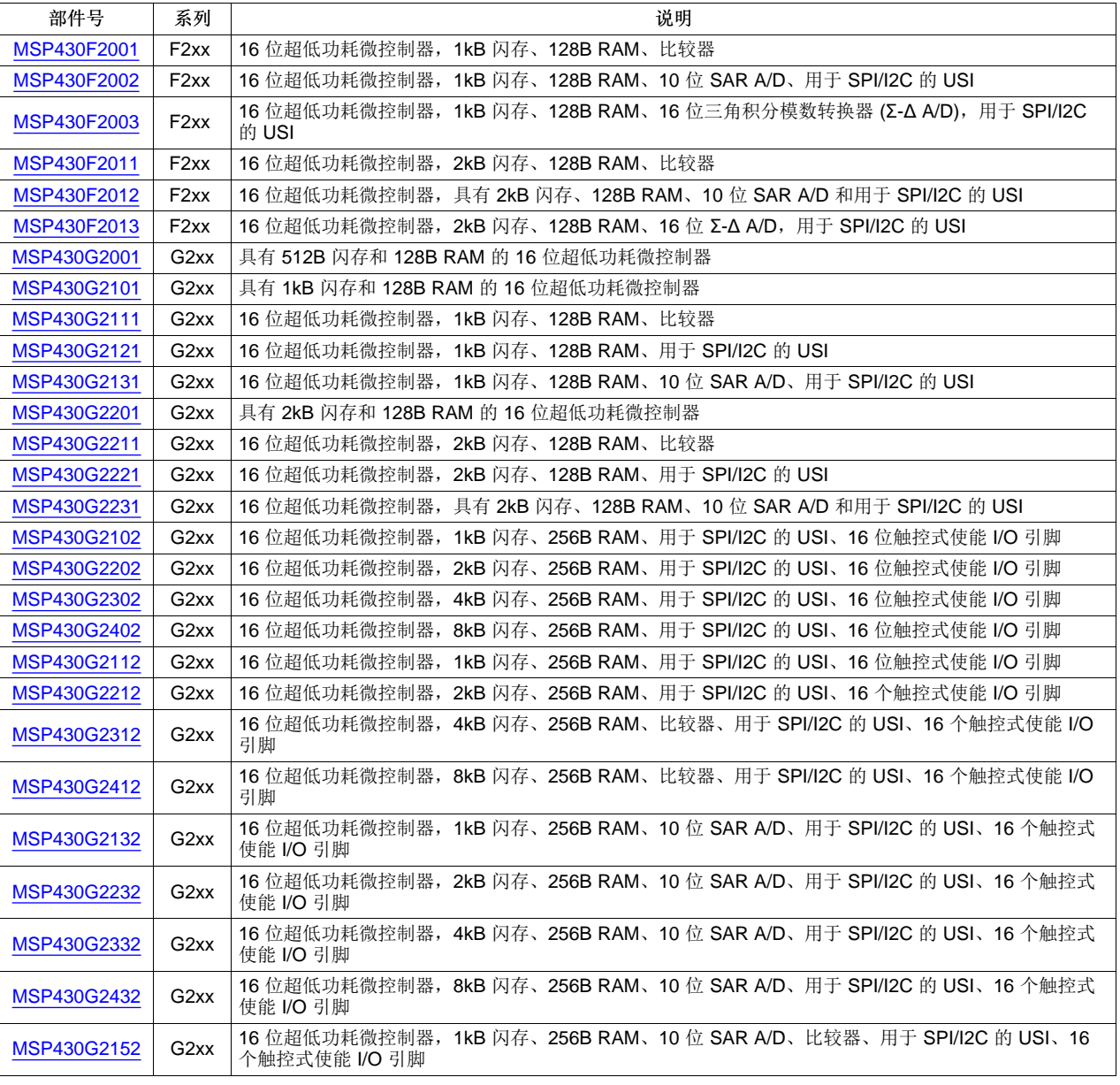

#### 表 **3.** 支持的器件

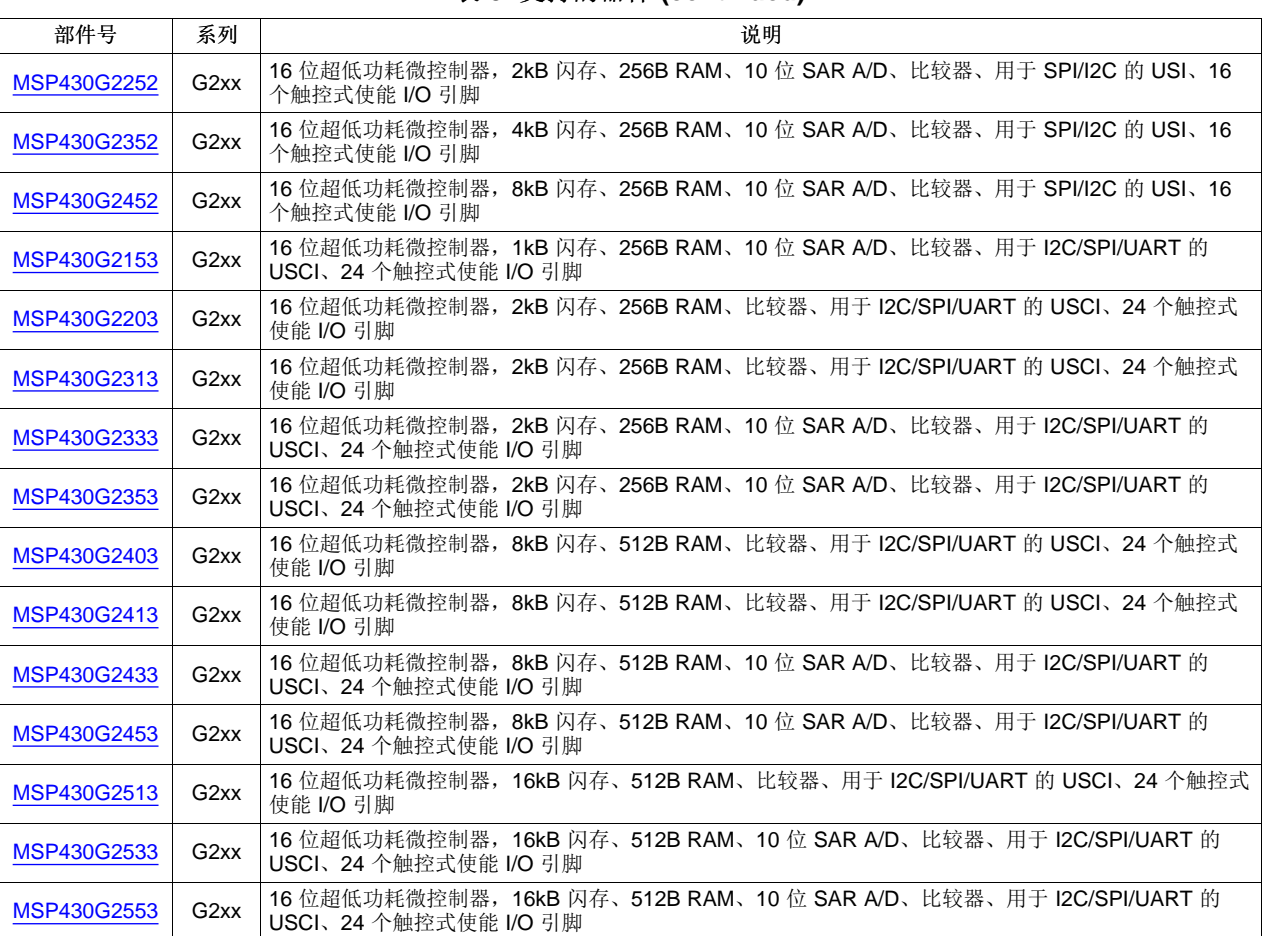

#### 表 **3.** 支持的器件 **(continued)**

#### <span id="page-12-0"></span>**4.8 MSP-EXP430G2** 板载仿真器

MSP-EXP430G2 板载仿真器可实现对所支持的 MSP430 器件的编程和调试(请见[4.7](#page-11-1) 节)。 它提供了几个 由 2 线制 JTAG 接口 (被称为 Spy-Bi-Wire) 启用的特性。 要获得功能更加完全的仿真器, [MSP-](http://www.ti.com/tool/msp-fet430uif)[FET430UIF](http://www.ti.com/tool/msp-fet430uif)闪存仿真工具会更加合适。 MSP-EXP430G2 LaunchPad 板载仿真器的更多详细信息请见 [表](#page-12-1) 4。

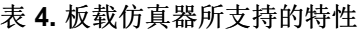

<span id="page-12-1"></span>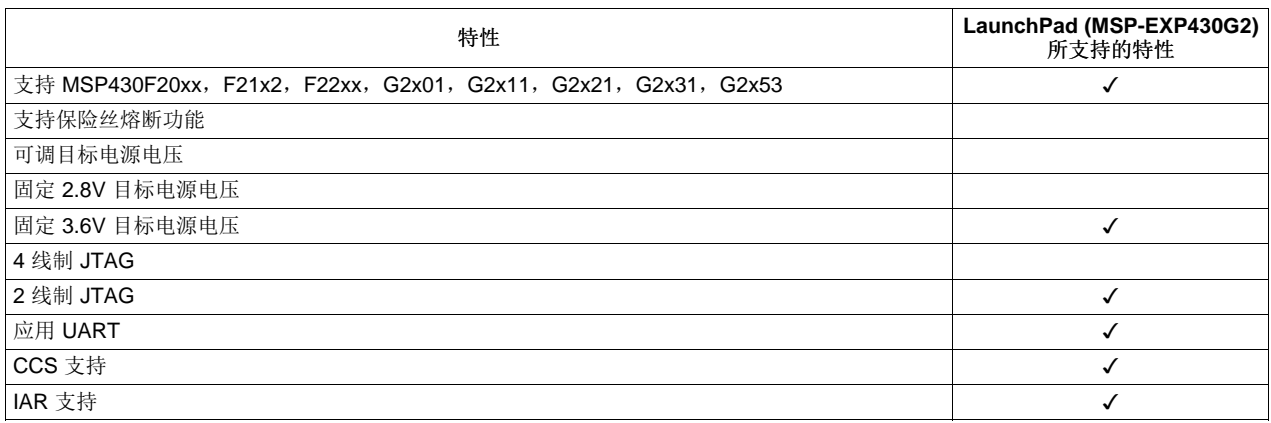

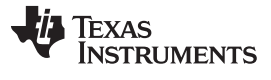

MSP-EXP430G2 硬件 [www.ti.com.cn](http://www.ti.com.cn)

#### <span id="page-13-0"></span>**5 MSP-EXP430G2** 硬件

#### <span id="page-13-2"></span><span id="page-13-1"></span>**5.1** 器件插脚引线

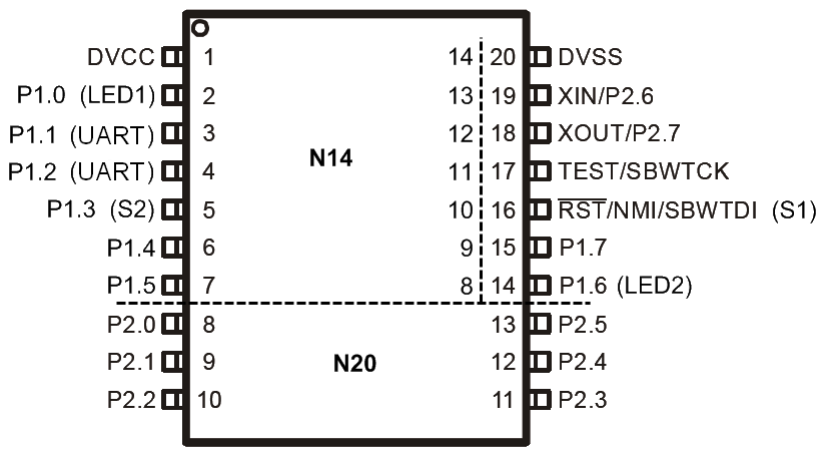

图 **5.** 器件插脚引线

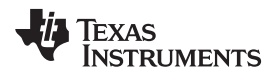

<span id="page-14-0"></span>**5.2** 电路原理图

<span id="page-14-1"></span>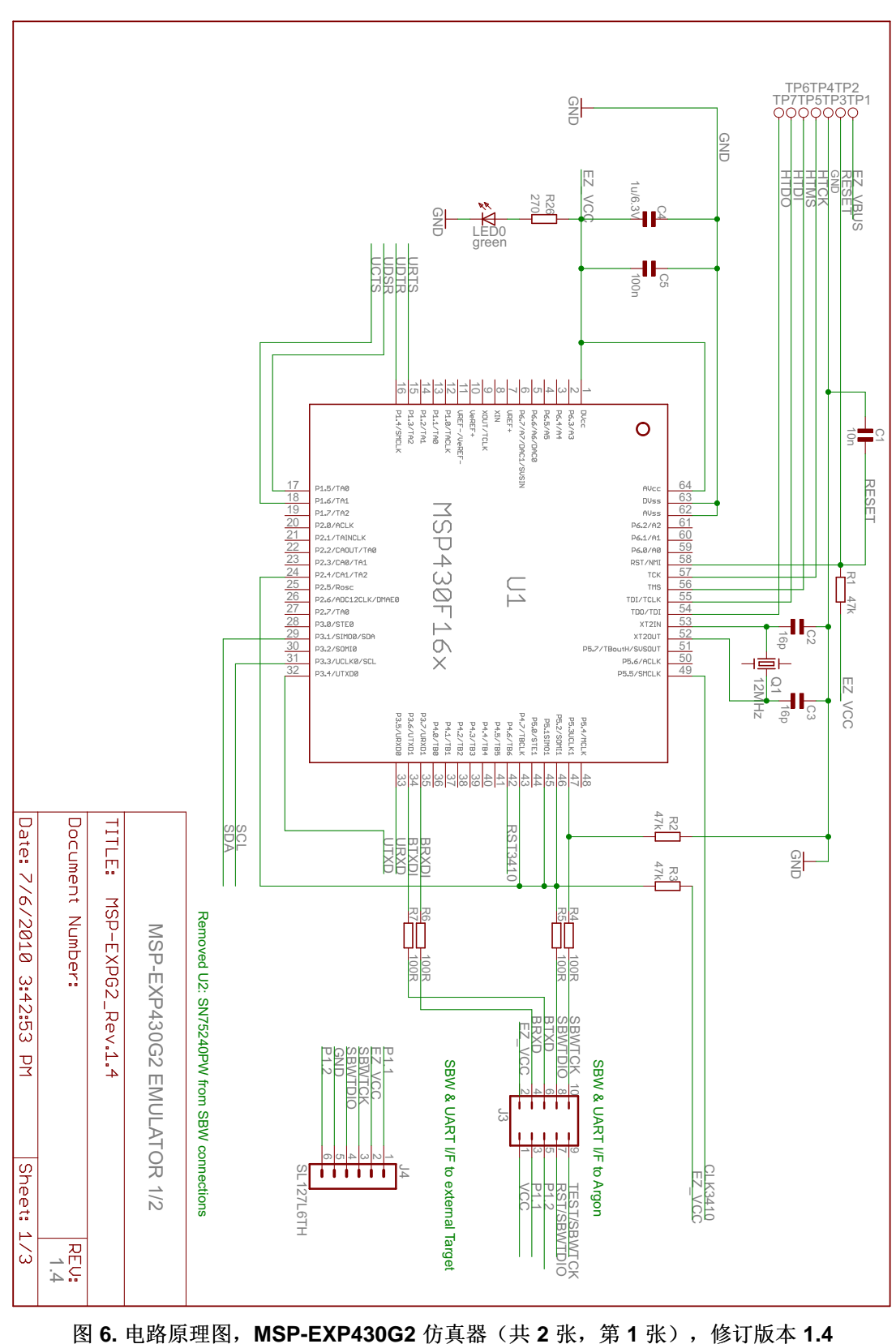

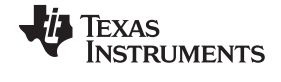

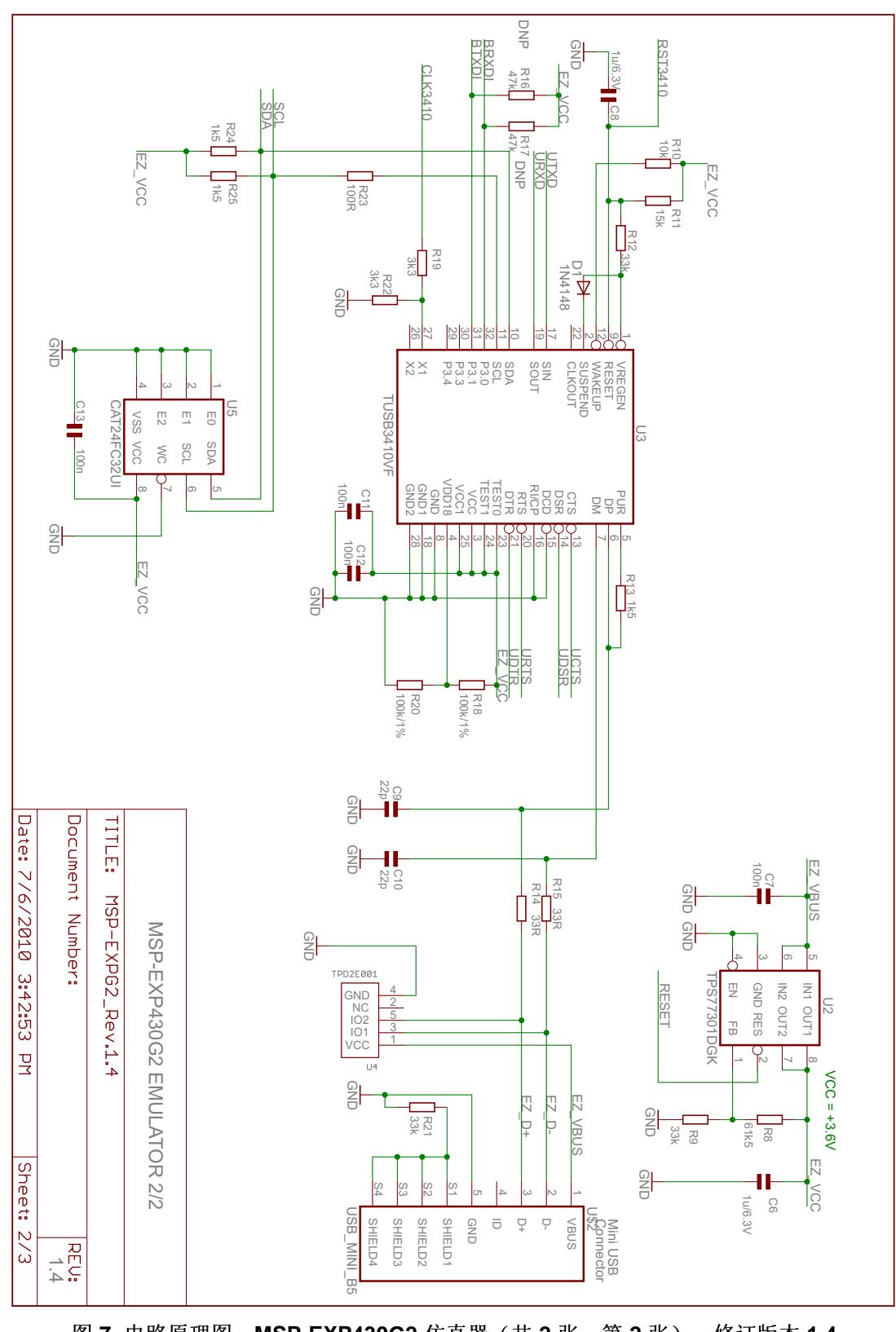

<span id="page-15-0"></span>图 **7.** 电路原理图,**MSP-EXP430G2** 仿真器(共 **2** 张,第 **2** 张),修订版本 **1.4**

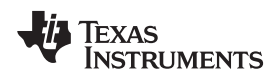

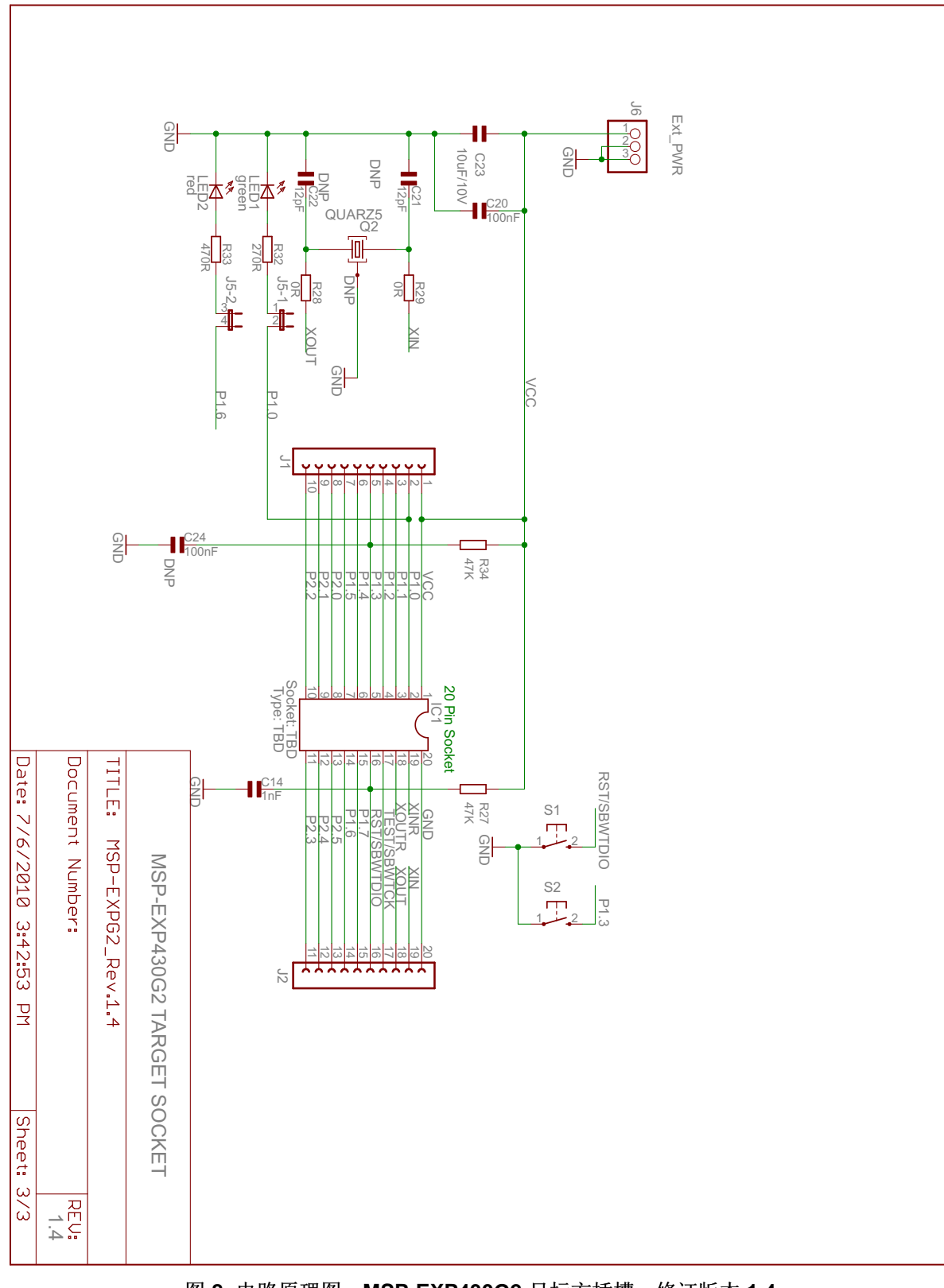

<span id="page-16-0"></span>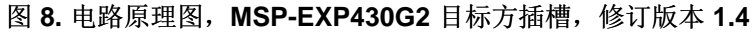

<span id="page-17-0"></span>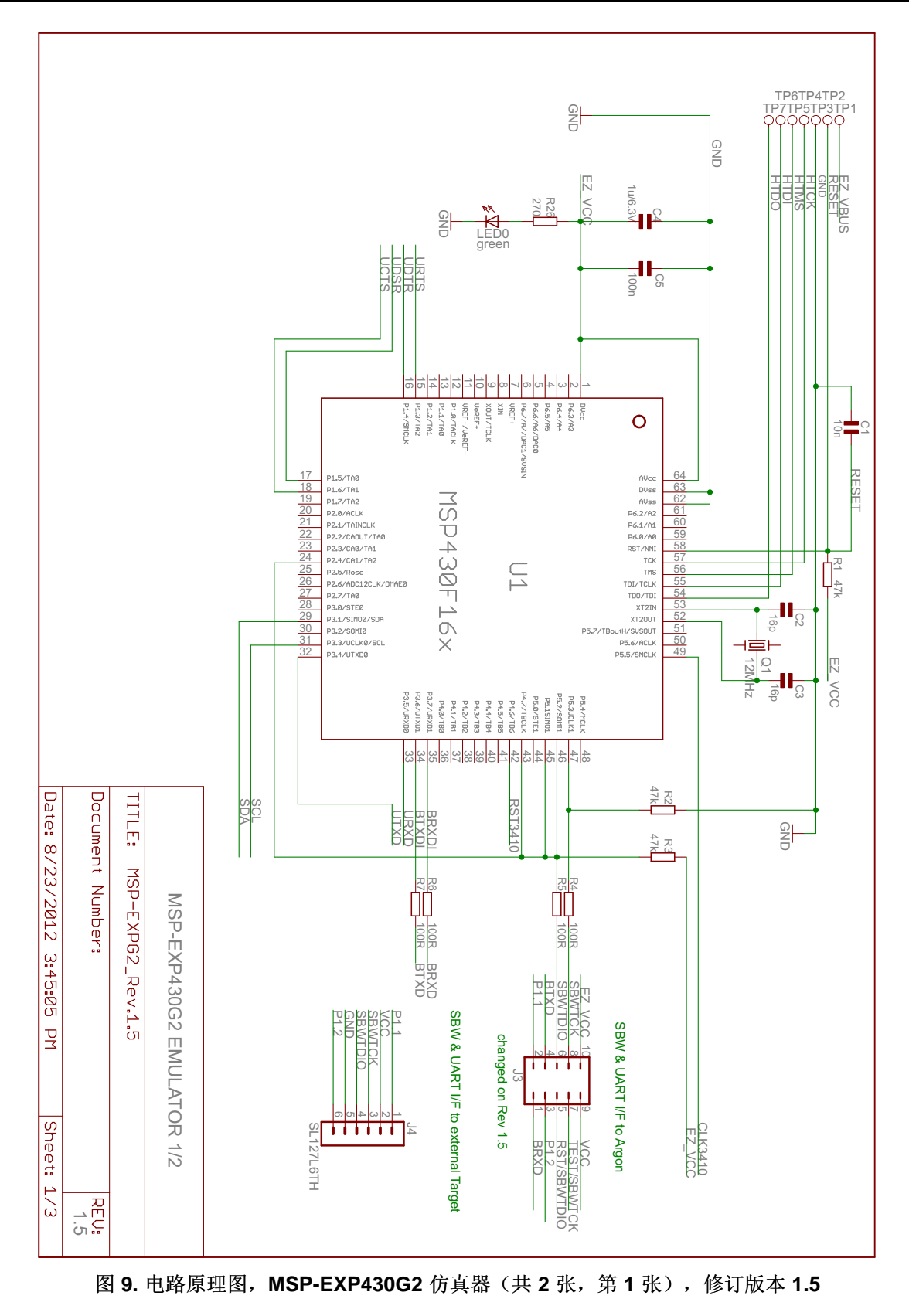

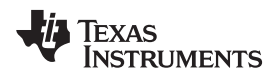

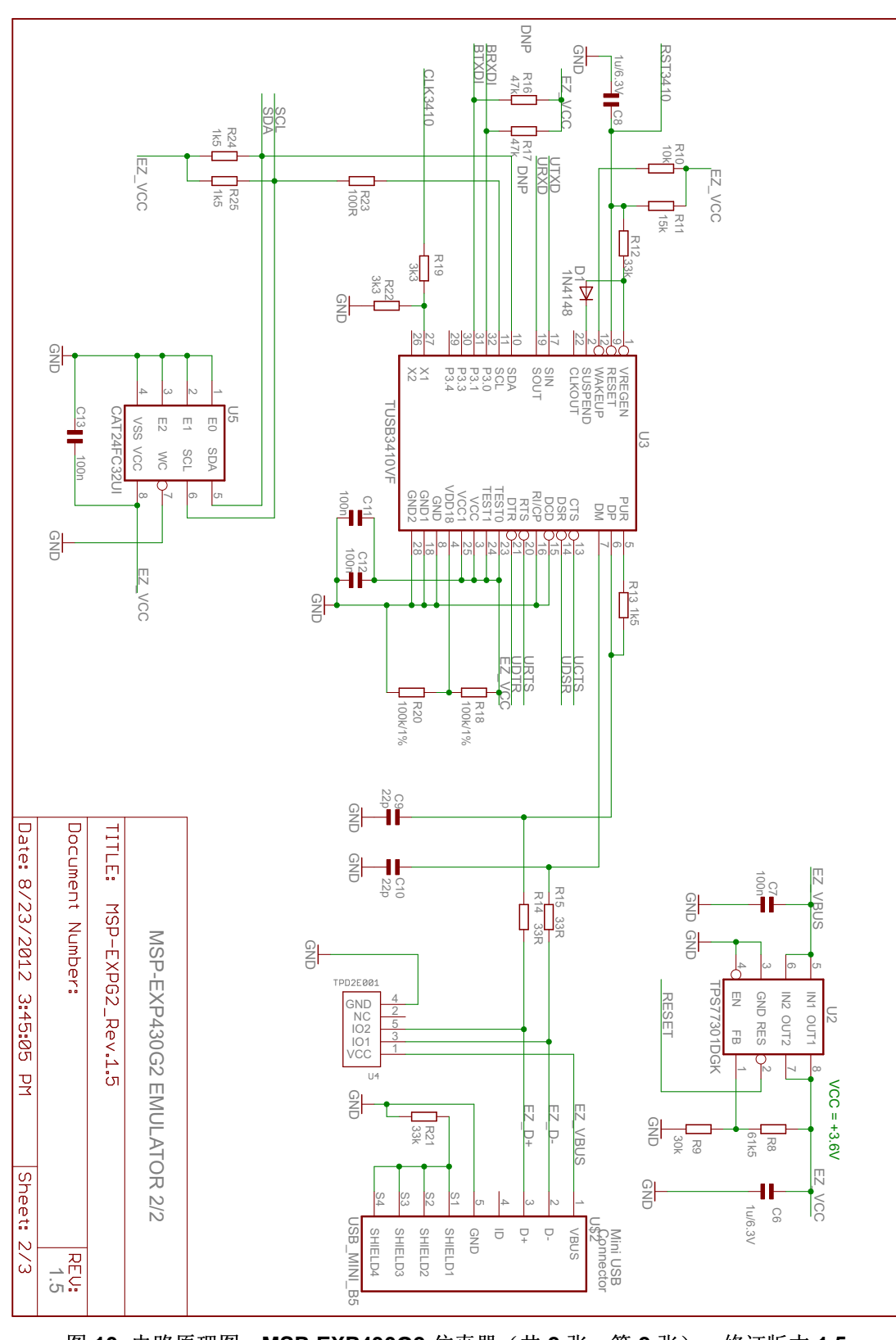

<span id="page-18-0"></span>图 **10.** 电路原理图,**MSP-EXP430G2** 仿真器(共 **2** 张,第 **2** 张),修订版本 **1.5**

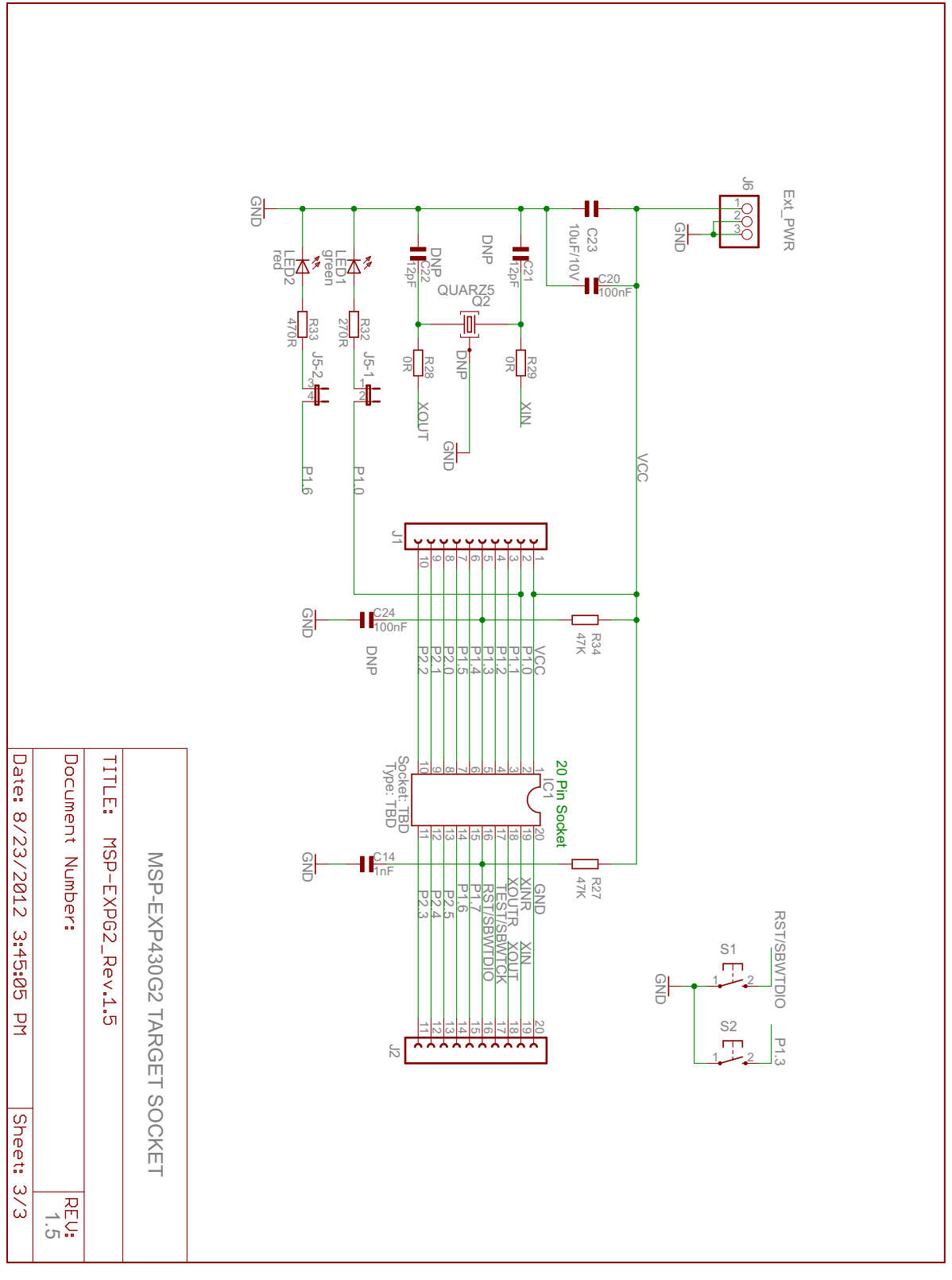

<span id="page-19-0"></span>图 **11.** 电路原理图,**MSP-EXP430G2** 目标方插槽,修订版本 **1.5**

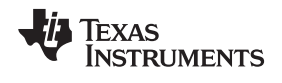

**5.3 PCB** 板面布局

<span id="page-20-1"></span><span id="page-20-0"></span>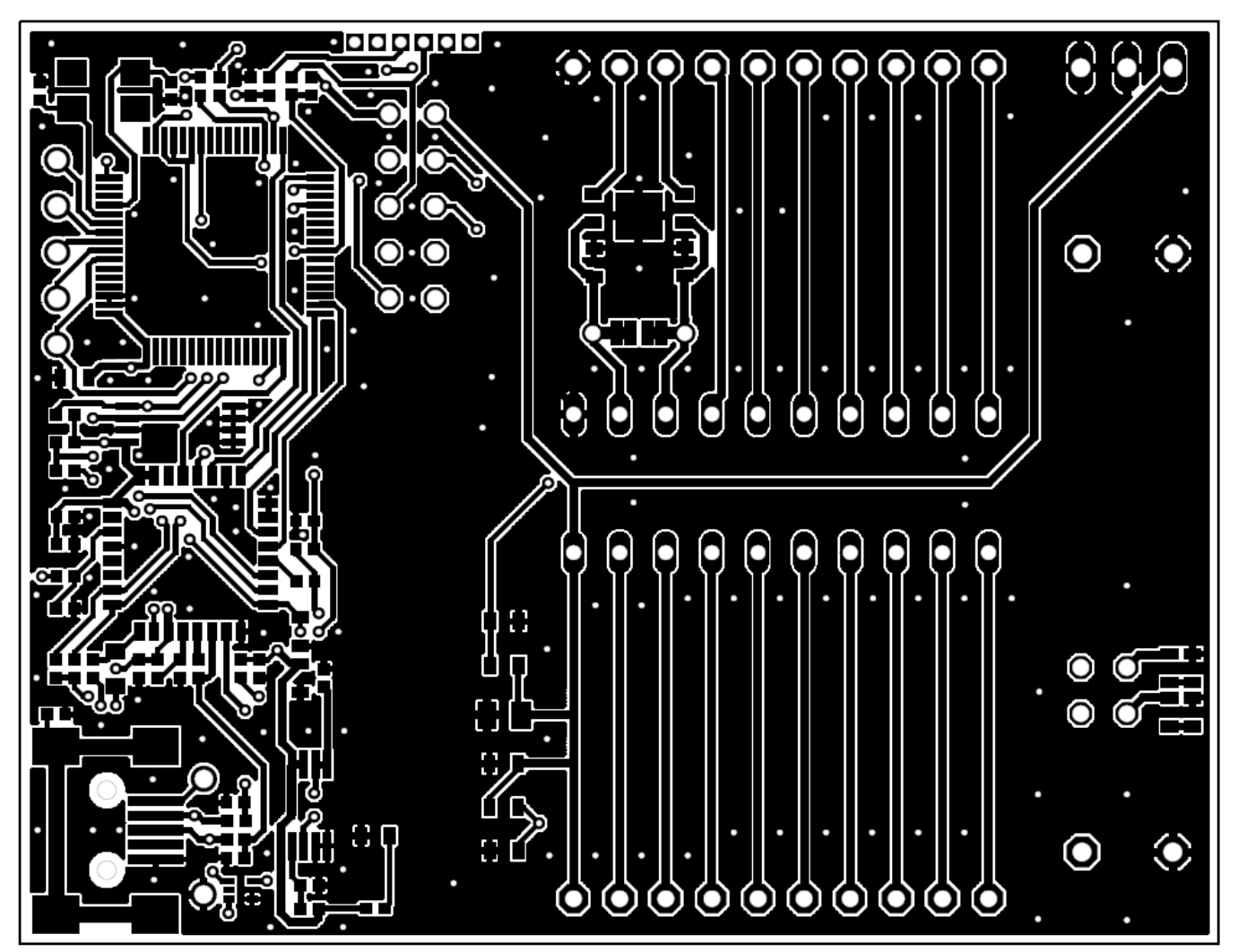

图 **12.** 板面布局,**LaunchPad** 顶层

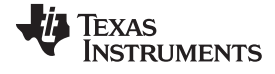

MSP-EXP430G2 硬件 [www.ti.com.cn](http://www.ti.com.cn)

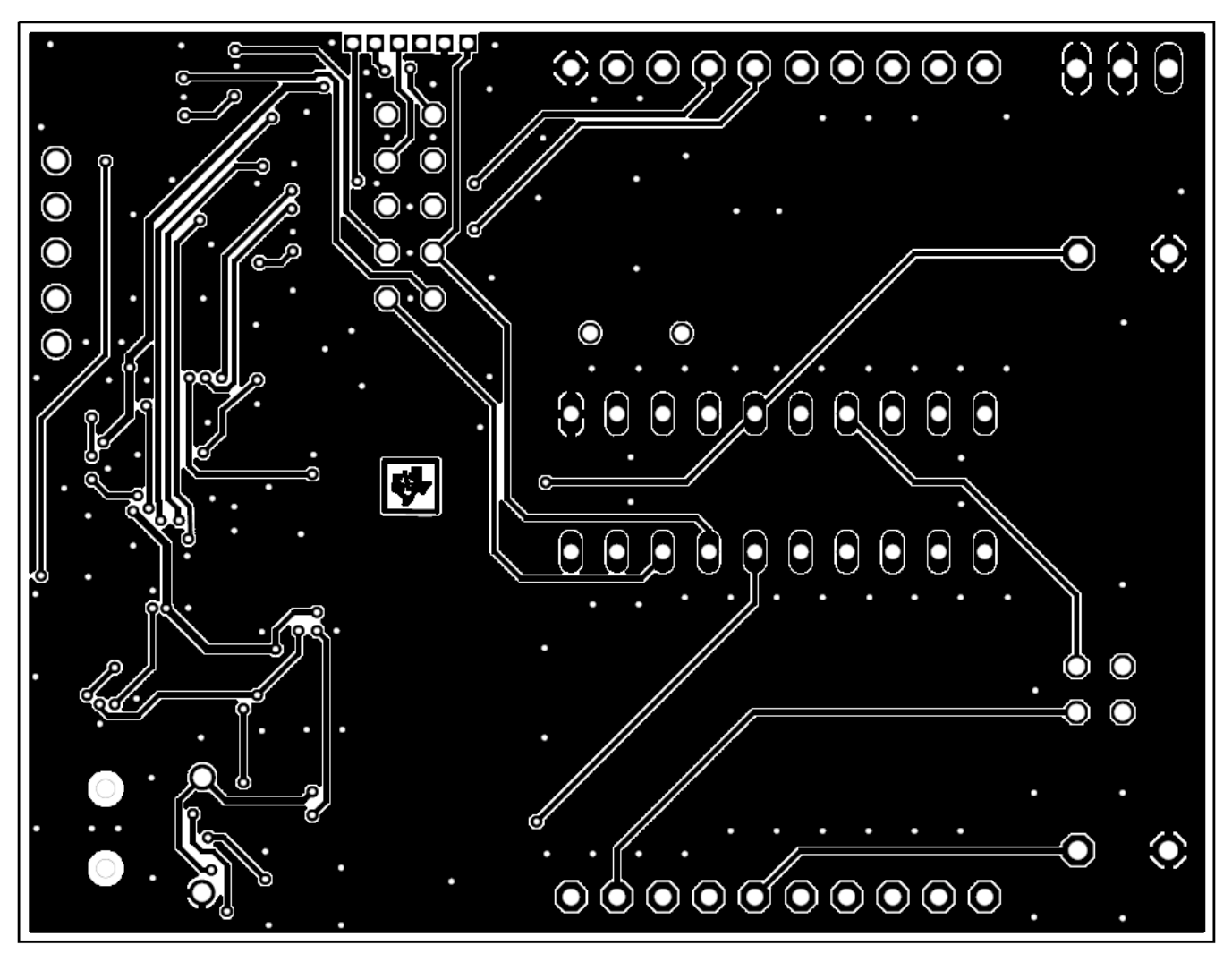

<span id="page-21-0"></span>图 **13.** 板面布局,**LaunchPad** 底层

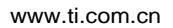

**TEXAS** 

**INSTRUMENTS** 

77

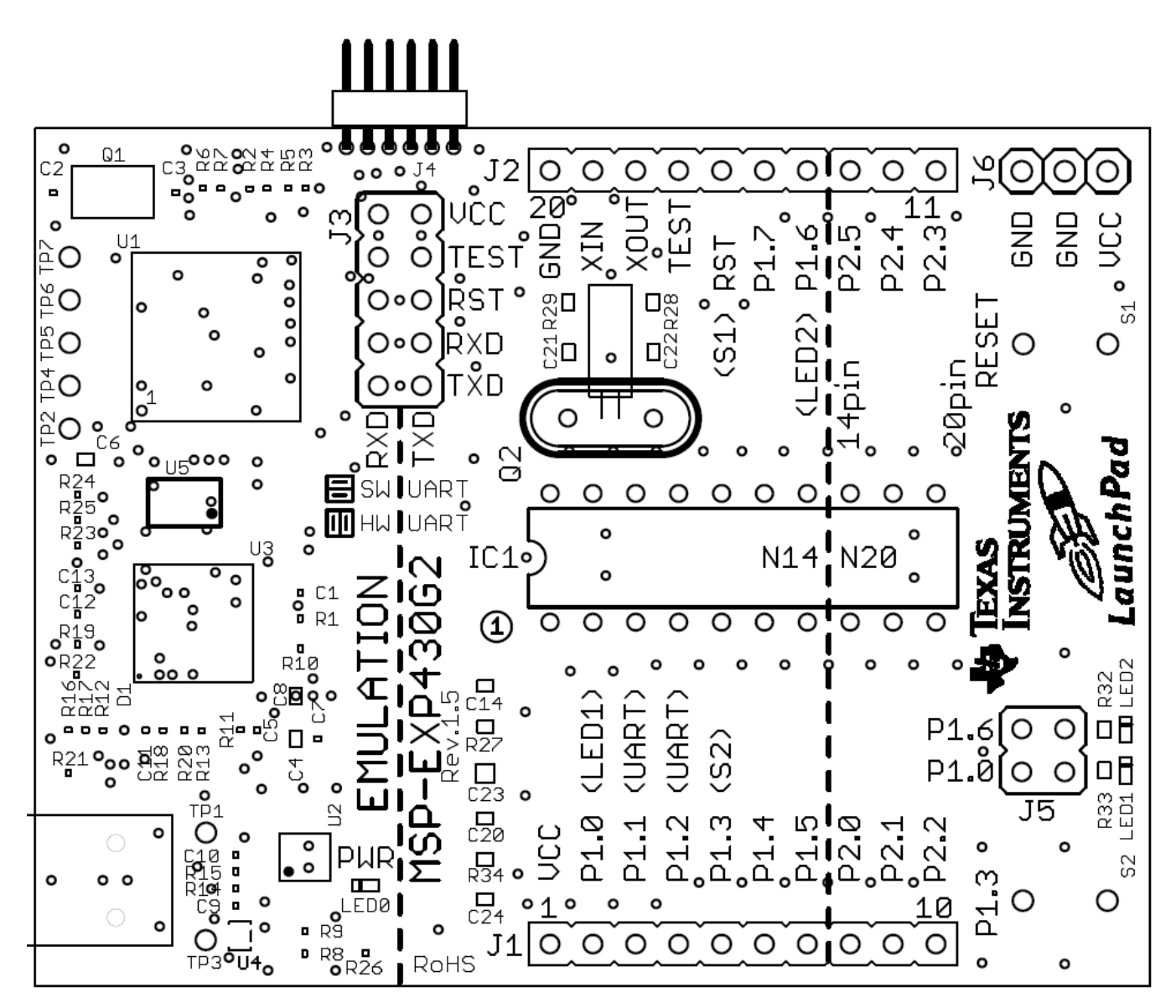

<span id="page-22-0"></span>图 **14.** 版面布局,**LaunchPad** 丝印层

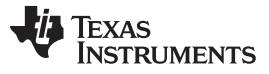

MSP-EXP430G2 硬件 [www.ti.com.cn](http://www.ti.com.cn)

#### <span id="page-23-1"></span><span id="page-23-0"></span>**5.4** 物料清单 **(BOM)**

表 **5.** 物料清单

| 位置                | 相关名称                                  | 每板数量           | 说明                                                                              |
|-------------------|---------------------------------------|----------------|---------------------------------------------------------------------------------|
| 1                 | C <sub>2</sub> , C <sub>3</sub>       | 2              | 16pF 0402 (自 Rev1.3 为 33pF)                                                     |
| 2                 | C9, C10                               | $\overline{2}$ | 22pF 0402                                                                       |
| 3                 | C <sub>1</sub>                        | $\mathbf{1}$   | 10nF 0402                                                                       |
| 4                 | C5, C7, C11, C12, C<br>13             | 5              | 100nF 0402                                                                      |
| 5                 | C4, C6, C8                            | 3              | 1µF, 6.3V 0604                                                                  |
| 6                 | D <sub>1</sub>                        | $\mathbf{1}$   | 1N4148 MicroMELF                                                                |
| $\overline{7}$    | EZ_USB                                | $\mathbf{1}$   | 微型 USB 接头                                                                       |
| 8                 | Q1                                    | $\mathbf{1}$   | SMD 12MHz 振荡器                                                                   |
| 9                 | R1, R2, R3, R16, R1<br>7              | 3              | 47k 0402 (R16, R17 未在板上组装)                                                      |
| 10                | R <sub>8</sub>                        | $\mathbf{1}$   | 61k5 0402 (在 Rev 1.3 和之前版本中为 6k8)                                               |
| 11                | R19, R22                              | $\mathbf{2}$   | 3k3 0402                                                                        |
| $12 \overline{ }$ | R <sub>9</sub>                        | $\mathbf{1}$   | 30k 0402 (在 Rev 1.3 和之前版本中为 3k3)                                                |
| 13                | R12, R21                              | 2              | 33k 0402                                                                        |
| 14                | R4, R5, R6, R7, R23                   | 5              | 100R 0402                                                                       |
| 15                | R14, R15                              | 2              | 33R 0402                                                                        |
| 16                | R18, R20                              | 2              | 100k 0402                                                                       |
| 17                | R13, R24, R25                         | 3              | 1k5 0402                                                                        |
| 18                | R <sub>10</sub>                       | 1              | 10k 0402                                                                        |
| 19                | R <sub>11</sub>                       | 1              | 15k 0402                                                                        |
| 20                | U1                                    | 1              | MSP430F1612IPMR                                                                 |
| 21                | U4                                    | 1              | TPD2E001DRLR                                                                    |
| 22                | U3                                    | 1              | <b>TUSB3410VF</b>                                                               |
| 23                | U <sub>2</sub>                        | 1              | <b>TPS77301DGKR</b>                                                             |
| 24                | U <sub>5</sub>                        | $\mathbf{1}$   | I2C EEPROM 128k (AT24C128-10TU-2.7)                                             |
| 25                | TP1, TP2, TP3, TP4<br>, TP5, TP6, TP7 |                |                                                                                 |
| 26                | C <sub>14</sub>                       | $\mathbf{1}$   | 1nF, SMD 0603                                                                   |
| 27                | C21, C22                              |                | 12.5pF, SMD 0603 (未在板上组装)                                                       |
| 28                | C <sub>23</sub>                       | $\mathbf{1}$   | 10µF, 10V, SMD 0805                                                             |
| 29                | C20, C24                              | $\mathbf{1}$   | 100nF, SMD 0603 (C24 未在板上组装)                                                    |
| 30                | LEDO, LED1                            | 2              | 绿光二极管 0603                                                                      |
| 31                | LED <sub>2</sub>                      | 1              | 红光二极管 0603                                                                      |
| 32                | R34, R27                              | $\mathbf{1}$   | 47k SMD 0603 (R34 未在板上组装)                                                       |
| 33                | R32, R26                              | $\overline{c}$ | 270R SMD 0603                                                                   |
| 34                | R33                                   | 1              | 470R SMD 0603                                                                   |
| 35                | R28, R29                              | $\overline{2}$ | 0R SMD 0603                                                                     |
| 36                | IC <sub>1</sub>                       | 1              | DIP20 插座                                                                        |
| 37                | Q2                                    |                | 钟表晶振 32kHz (包含 Micro Crystal 公司的 MS3V-T1R 32.768kHz CL: 12.5pF<br>$±20$ ppm $)$ |
| 38                | J1, J2,                               | $\overline{2}$ | 10 引脚排针, TH, 2.54mm 插头 (含排针插座)                                                  |
| 39                | J3                                    | 1              | 2X05 引脚排针插头                                                                     |
| 40                | J4                                    |                | 6 引脚排针插头 1.28 毫米                                                                |
| 41                | J5                                    | 1              | 2X02 引脚排针插头                                                                     |
| 42                | J6                                    | $\overline{c}$ | 3 引脚排针、插头、TH                                                                    |
| 43                | S1, S2                                | $\overline{2}$ | 按钮                                                                              |

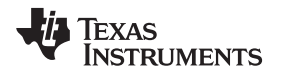

#### <span id="page-24-0"></span>**6** 建议的阅读内容

MSP430™ 信息的主要来源是器件专用的数据表和系列产品用户指南。如欲获取这些文档的最新版本, 敬 请访问德州仪器 (TI) MSP430 页面或 MSP430 LaunchPad 维基页面。

<http://www.ti.com/msp430>, [http://processors.wiki.ti.com/index.php/MSP430\\_LaunchPad\\_\(MSP-EXP430G2\)](http://processors.wiki.ti.com/index.php/MSP430_LaunchPad_(MSP-EXP430G2))

如欲深入了解诸如 CCS 和JAR 等的支持 IDE, 请从上述网站页面下载最新版本, 并阅读随附的用户指南和 安装文件夹中的文档。 对 IAR 工具的各个功能模块(Workbench/C-SPY、汇编编译器、C 语言编译器、连 接器和库文件)进行说明的文档位于 common\doc 和430\doc 目录下。 CCS 安装路径中的 msp430\doc 文 件夹下提供了所有必要的 CCS 文档。 此外, 在 FET 用户指南上, 用户也可以找到如何使用 IAR 或 CCS 建立一个 MSP430 项目的详细信息,大多数 IDE 和 TI MSP430 上都提供了该指南。

#### <span id="page-24-1"></span>**7** 常见问题解答 **(FAQ)**

1. 能否使用诸如 MSP-FET430UIF 等其它编程工具连接 MSP-EXP430G2 LaunchPad 插座器件?

LaunchPad 试验板可与支持双线 Spy-Bi-Wire 接口的任何编程工具协同使用。 MSP430 USB FET (MSPFET430UIF) 和群组编程器 (MSP-GANG430) 都支持这些器件,但必须直接连接到专用的 Spy- Bi-Wire 端口上。 请参阅《MSP-FET430 闪存仿真工具用户指南》[\(SLAU138](http://www.ti.com/lit/pdf/SLAU138))以了解有关使用 MSP430 USB FET 和群组编程器连接 Spy-Bi-Wire 接口的详细信息。 切勿尝试将标准 JTAG 连接器连接到 MSPEXP430G2 引脚排针上,这会导致相连的硬件损坏。

2. MSP-EXP430G2 支持保险丝熔断功能吗?

MSP-EXP430G2 LaunchPad 试验板的板上调试接口不具备 JTAG 安全保险丝熔断功能。 为确保投入量 产的器件上的固件安全无损,建议使用支持保险丝熔断特性的 USB 接口 Flash 仿真工具或群组量产编程 器。

3. 支持哪些版本的 IAR Embedded Workbench 和 Code Composer Studio?

IAR Embedded Workbench KickStart 6.00 版和 Code Composer Studio v4 或更高版本都支持 MSPEXP430 LaunchPad 硬件。 如欲下载软件以及了解有关所支持软件的更多详情, 敬请访问 LaunchPad 维基页面。[http://processors.wiki.ti.com/index.php/MSP430\\_LaunchPad\\_\(MSP-EXP430G2\)](http://processors.wiki.ti.com/index.php/MSP430_LaunchPad_(MSP-EXP430G2))

4. LaunchPad 仿真板和其它 eZ430 目标板之间连接器的器件型号是多少?

插头: 插头连接排针 (MALE CONN HEADER) .050" 6POS PCB R/A (例如, Digi-Key: S9016E-06-ND)

插座:插座连接排针 (FEMALE CONN HEADE) .050" 6POS PCB R/A (例如,Digi-Key: S9010E-06-ND)

5. 我无法选择 MSP430 应用 UART 并且不能接收数据。

确保已正确安装应用 UART 驱动程序。 这一步是通过安装 IAR Embedded Workbench 或 Code Composer Studio v4 来完成的。

请根据下列步骤确定是否已正确安装驱动程序:

- a. 插入附带有小型 USB 线缆的 MSP-EXP430G2 LaunchPad。
- b. 右键单击"我的电脑",然后选择"属性"。
- c. 选择"硬件"选项卡,并单击"设备管理器"。

d. "端口"(COM 和 LPT)下应出现与"MSP430 Application UART (COM xx)"对应的条目。

如果出现该条目,但未接收到字符,则将 LaunchPad 重新连接到 PC 然后重新启动应用以重新加载驱动 程序。如果未列出应用 UART, 则按照[2.2](#page-6-3) 节中的说明安装驱动程序。

6. 器件不对任何通信(JTAG 或UART)产生响应。

如果在与相连接的 MSP430 目标器件的通信过程中遇到困难,即使已正确加载了 MSP-EXP430G2 的所 有通信驱动程序,仍然有可能将仿真器设置为错误的通信状态。 这可通过重新连接 LaunchPad 试验板

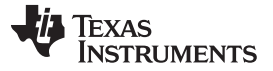

并重新启动通信应用来进行修正。 还要确保仿真器和目标器件之间位于 J3 之上的所有跳线连接正确。 在修订版本 1.5 以及更新的版本中,UART 跳线的方向必须与目标器件上的软件实现保持一致。 7. 我已经将 32kHz 晶振焊接到主板上但是振荡器并未启动。

- 由于设计用于低功耗应用, MSP430 对于低频晶振的驱动能力是有限的。 为了确保正常运转, 这些引脚 上的负载应该尽可能的小,与晶振匹配的电容器(频率为 32.768 kHz 时为 12.5pF)必须焊接到电路板 上,并且必须拆除电阻器 R28 和 R29。 使用示波器来测量振荡的频率通常会干扰振荡。
- 8. 电路板的功耗大大高于器件数据表中的额定值,或者我根本就没有测量电流。

LaunchPad 插座内的 MSP430 器件可由排针 J6 或者 J4 上的电源供电。 为了测量这一模式下的功耗, 通常用于测量功耗的 VCC 跳线必须被拆除,并且必须直接在电源上测量电流值。 如果没有拆除跳线 J3, 也可对 LaunchPad 的仿真器电路进行供电。 由于流经 JTAG 连接的电流会影响测量结果, 调试期 间无法测量流耗。 J3 上的所有跳线被拆除后,可测量出最准确的电流值。 如果测量出的值仍然与数据 表上的参数不相符, 那么需要确认代码与网站MSP430™ - [世界上最低功耗](http://www.ti.com/mcu/docs/mcuorphan.tsp?contentId=61835&DCMP=MSP430&HQS=Other%2bOT%2bulp) MCU上所有相关的省电建议 相一致。

LaunchPad 修订版本 1.3 和 1.4 上组装了 R34。 47-kΩ 电阻值用作按钮 S2 的上拉电阻。 如果端口 P1.3 被驱动至接地水平,正如建议的那样将功耗保持在低水平,此上拉电阻器生成一个接近 77µA 的附 加电流。 为了减少功耗,此端口应该停留在输入模式或者当按钮 S2 没有使用时, 此电阻器应被拆除。 MSP430G2xx 的内部上拉电阻器可用作替代电阻。

#### 评估板**/**套件**/**模块 **(EVM)** 附加条款

德州仪器 (TI) 在下列条件下提供附加的评估板/套件/模块 (EVM):

用户同意对正确安全地使用这些产品承担全部责任和义务。 此外,用户同意 TI 不对由于处理或使用这些产品造成的任何索赔承担责任。 如果这个评估板/工具套件不符合本用户指南中说明的技术规范,则可在自发货之日起 30 天内退回该评估板/套件以获取全额退款。 前面所述 的保证是零售商向购买者提供的保证,它将替代所有其它的明示或默示的保证或承诺,包括对适用于任何特定用途的商用性或适用性保证。 除了上述赔偿范围以外,任何一方均没有义务对另一方造成的任何间接、特殊、偶然或必然损失承担责任。

在使用产品之前,请仔细阅读本用户指南,特别是用户指南中的警告和限制通知。 此通知包含有关温度和电压的重要安全信息。 要获得与 TI 环境和/或安全计划相关的额外信息,请访问[www.ti.com/esh](http://www.ti.com/corp/docs/csr/environment/ESHPolicyandPrinciples.shtml)或与 TI 联系。

TI 并未在任何专利权或其它与使用 TI 产品或服务的机器、流程或组合相关的知识产权下授予许可。 目前,TI就相关产品与众多客户进行接 洽,因此我们与用户达成的协议不具备排他性。 对于应用帮助、客户产品设计、软件性能或专利权侵犯或此处所描述的服务,TI不承担责任。

#### 规定符合性信息

正如 EVM 用户指南和/或 EVM 本身所注明的那样,这个 EVM 和/或者随附的硬件也许能够或不能够符合联邦通信委员会 (FCC) 和加拿大工业 部 (IC) 规定。

对于不符合上述标准的 EVM,这个评估板/套件/模块将用于工程开发、演示或仅作评估用途而 TI 不会将其考虑为适合普通消费者使用的最终 产品。它会生成、使用和发出射频能量,而且尚未依照 FCC 规则第 15 部分子部分中为提供合理射频干扰保护而制定的计算设备限制执行符 合性测试。 在其它环境中操作该设备可能会对无线电通讯造成干扰,在此情况下,用户必须自行承担为更正此干扰而需采取的任何相关措施 的费用。

#### 针对包含无线收发装置 **EVM** 的一般声明

用户功率/频率使用规范: 此无线收发装置只在合法分配的频率和功率限值内用于开发/专业用途。 对于此 EVM 的无线电频率和/或可用功率以 及其开发应用的任何使用必须遵守当地对此评估模块无线电频段分配和功率限值进行管理的法规。 用户对于在法律所允许的频率间隔并在法 律所批准的功率限制内操作此无线收发装置负完全责任。 严格禁止任何不遵守上述规定的行为并且此行为也未经德州仪器 (TI) 的授权, 除非 用户已经从当地管理部门获得适当的试验/开发许可证,

#### 对于注释为与 **FCC -** 联邦通信委员会第 **15** 部分兼容的 **EVM**

#### 注意

这个器件符合 FCC 标准的第 15 部分。 运行应满足以下两个条件:(1) 这个器件不会带来有害干扰,以及 (2) 这个器件必须接受任何收到的干 扰,其中包括有可能引起非所需运行的干扰。

未经合规负责方明示同意的任何更改或改动都可能导致用户操作本设备的授权失效。

#### 针对 **A** 类 **EVM** 器件的 **FCC** 干扰声明

根据 FCC 规则第 15 部分的规定,本设备已经过测试并证明符合 A 类数字器件的限制要求。 当此设备运行在商用环境时,这些限值设计用于 提供对有害干扰的合理保护。本设备会产生、使用并可辐射射频能量,如不按照指导手册安装和使用,可能给无线电通讯带来有害干扰。 在 住宅区使用本设备有可能导致有害干扰,在这种情况下,用户将需独自承担消除此干扰所需的费用。

#### 针对 **B** 类 **EVM** 器件的 **FCC** 干扰声明

根据 FCC 规则第 15 部分的规定,本设备已经过测试,证明符合 C 类数字器件的限制要求。这些限制旨在在住宅安装中提供合理保护,防止 有害干扰。 本设备会产生、使用并可辐射射频能量,如不按照指导手册安装和使用,可能给无线电通讯带来有害干扰。 不过,我们不保证在 特定的安装中不会产生干扰。 如果通过打开和关闭本设备来确定是否本设备确实给收音机或电视接收带来了有害干扰,建议用户尝试以下一 种或多种措施消除干扰:

- 重定向或重定位接收天线。
- 增大设备和接收器间的距离。
- 将设备连接到不同于接收器所连接电路的插座上。
- 咨询经销商或有经验的无线电/TV 技术人员以获得帮助。

#### 对于注释为符合 **IC -** 加拿大工业部规定的 **EVM**

A 类或者 B 类数字仪器遵照加拿大 ICES-003 规则。

未经合规负责方明示同意的任何更改或改动都可能导致用户操作本设备的授权失效。

#### 与包含无线电接收器的 **EVM** 相关的事宜

本器件符合加拿大工业部规定免许可证 RSS 标准。 运行应满足以下两个条件: (1) 这个器件不会带来有害干扰, 以及 (2) 这个器件必须接受 任何干扰,其中包括有可能导致器件非所需运行的干扰。

#### 与包含可分离天线的 **EVM** 相关的事宜

按照加拿大工业部规定,这个无线电接收器只有在使用加拿大工业部规定针对此接收器所批准的一种类型的天线以及最大(或较小)增益时才 可运行。 为了减少对其它用户潜在的无线电干扰,在选择天线类型和其增益时应考虑到等效全向辐射功率 (e.i.r.p.) 不大于正常通信所需的功 率。

本无线电接收器已经加拿大工业部批准,可与用户指南中所列的天线类型一起运行,运行时针对每个所标明的天线类型,可达到最大可允许增 益和所需的天线阻抗。 严格禁止将这个列表中未列出的类型的天线(具有大于针对那种类型天线所标明的最大增益)与器件一起使用。

此 A 级或者 B 级数字仪器/设备符合加拿大 NMB-003 标准 。

任何未经负责方明确批准的变更或改动有可能使用户无法操作该设备。

#### 与包含无线电接收器的 **EVM** 相关的事宜

本器件符合加拿大工业免许可证 RSS 标准。 运行应满足以下两个条件:(1) 这个器件不会带来有害干扰,以及 (2) 这个器件必须接受任何干 扰,其中包括有可能导致器件非所需运行的干扰。

#### 与包含可分离天线的 **EVM** 相关的事宜

按照加拿大工业标准,这个无线电接收器只有在使用加拿大工业标准针对此接收器所批准的一种类型的天线以及最大(或较小)增益时才可运 行。 为了减少对其它用户潜在的无线电干扰,在选择天线类型和其增益时应考虑到等效全向辐射功率 (p.i.r.e.) 不大于正常通信所需的功率。

本无线电接收器已经加拿大工业规则批准,可与用户指南中所列的天线类型一起运行,运行时针对每个所标明的天线类型,可达到最大可允许 增益和所需的天线阻抗。 严格禁止将这个列表中未列出的类型的天线(具有大于针对那种类型天线所标明的最大增益)与器件一起使用。

【**Important Notice for Users of this Product in Japan**】

#### **This development kit is NOT certified as Confirming to Technical Regulations of Radio Law of Japan**

If you use this product in Japan, you are required by Radio Law of Japan to follow the instructions below with respect to this product:

- 1. Use this product in a shielded room or any other test facility as defined in the notification #173 issued by Ministry of Internal Affairs and Communications on March 28, 2006, based on Sub-section 1.1 of Article 6 of the Ministry's Rule for Enforcement of Radio Law of Japan,
- 2. Use this product only after you obtained the license of Test Radio Station as provided in Radio Law of Japan with respect to this product, or
- 3. Use of this product only after you obtained the Technical Regulations Conformity Certification as provided in Radio Law of Japan with respect to this product. Also, please do not transfer this product, unless you give the same notice above to the transferee. Please note that if you could not follow the instructions above, you will be subject to penalties of Radio Law of Japan.

#### **Texas Instruments Japan Limited (address) 24-1, Nishi-Shinjuku 6 chome, Shinjuku-ku, Tokyo, Japan**

#### <http://www.tij.co.jp>

【ご使用にあたっての注】

本開発キットは技術基準適合証明を受けておりません。

本製品のご使用に際しては、電波法遵守のため、以下のいずれかの措置を取っていただく必要がありますのでご注意ください。 1. 電波法施行規則第6条第1項第1号に基づく平成18年3月28日総務省告示第173号で定められた電波暗室等の試験設備でご使用いただく。

- 2. 実験局の免許を取得後ご使用いただく。
- 3. 技術基準適合証明を取得後ご使用いただく。

なお、本製品は、上記の「ご使用にあたっての注意」を譲渡先、移転先に通知しない限り、譲渡、移転できないものとします。

上記を遵守頂けない場合は、電波法の罰則が適用される可能性があることをご留意ください。

日本テキサス・インスツルメンツ株式会社 東京都新宿区西新宿6丁目24番1号 西新宿三井ビル <http://www.tij.co.jp>

#### 评估板**/**套件**/**模块 **(EVM)** 警告、限制条件和免责声明

仅适用于实验室**/**开发环境中的可行性评估。除非另外注明,本 EVM 不是最终的电子设备,不用于消费性使用。 此器件只由有技术资质的电 气专家在实验室/开发环境中用于初步可行性评估。这些电气专家熟悉操作电子机械组件、系统和子系统过程中的相关的危险和应用风险。 此 器件不应用作已完成成品的全部或者部分。

您自身的责任和风险。 您认可、表示并同意:

- 1. 您具有联邦、州和地方管理要求的相关知识(包括但并不限于食品和药品管理局条例,如果可用的话),这些要求与您的产品相关并且与 您(与/或者您的员工、子公司、承包商或者指定人员)将 EVM 用作评估、测试和其它目的的使用相关。
- 2. 您有全部且唯一的责任确保您的产品的安全并符合所有此类法律和其它管理要求,还要确保您和/或者您的雇员、子公司、承包商或者指定 人员在使用 EVM 时所执行操作的安全性。 此外,您有责任确保 EVM 和任一人体之间的任一接口(电子以及/或者机械接口)设计了适当 的绝缘以及安全地限制可获得的泄露电流的方法以大大降低电击危害的风险。
- 3. 即使 EVM 不能如说明或者预期的那样执行,您将采用合理的安全措施以确保您对于 EVM 的使用不会导致财产损失、受伤或者死亡。
- 4. 您将负责正确处理和回收 EVM 电子元器件和包装材料。

特定操作指南 在依照用户指南中 TI 推荐的规格参数和环境考虑内运行这个 EVM 很重要。 超过指定的 EVM 额定值(包括但不仅限于输入和 输出电压、电流、功率、和环境范围)有可能导致财产损失、人身伤害或者死亡。 如果对这些额定值有疑问,在连接包括输入功率和目标负 载的接口电器元件之前请与 TI 现场代表联系。 采用任何额定输出电压之外的负载有可能导致无意的以及/或者错误的操作和/或者可能对 EVM 和/或者接口电器元件造成永久损坏。 在将任何负载连接至 EVM 的输出端之前,请查阅 EVM 的用户指南。 如果您对负载规格有什么疑问, 请与 TI 的现场代表联系咨询。 在正常运转期间,只要输入和输出被保持在正常环境运行温度上,某些电路组件的外壳温度有可能大于 60°C。 这些组件包括但并不只限于线性稳压器、开关晶体管、传输晶体管、和电流感应电阻器,这些器件可使用 EVM 用户指南中的 EVM 原 理图进行识别。 当在操作期间将测量探头置于这些器件的附近时,请小心:这些器件在触摸时可能会感觉非常热。 由于带有所有电子评估工 具, 只有具有电子测量和诊断知识(通常存在于开发环境中)的有资质的人员可以使用这些 EVM。

辩护及赔偿,并保护我们免受其害协议。对于因违反此协议中的条款规定对 EVM 进行不当操作而引起的或与之相关的任何索赔、伤害、损 失、费用、成本和债务(总称为"索赔"),您应当为 TI 及其许可人和代表提供辩护及赔偿,并保护我们免受其害。 无论索赔是否符合侵权 法、合同法或其它任何法律理论,甚至是 EVM 本身未能如描述或预期的那样正常运转, 您均应当履行此义务。

安全**-**关键或者使用寿命**-**关键应用。 如果您打算评估此组件用于安全关键应用(例如生命保障)中可能性,在此类应用中,TI 产品很有可能导 致严重的人身伤害或者死亡,例如被列为 FDA III 类或者相似分类的器件,那么您必须明确告知 TI 您的使用意图并加入单独的保险和赔偿协 议。

> 邮寄地址: 上海市浦东新区世纪大道 1568 号,中建大厦 32 楼 邮政编码: 200122 Copyright © 2012 德州仪器 半导体技术(上海)有限公司

#### 重要声明

德州仪器(TI) 及其下属子公司有权根据 JESD46 最新标准, 对所提供的产品和服务进行更正、修改、增强、改进或其它更改, 并有权根据 JESD48 最新标准中止提供任何产品和服务。客户在下订单前应获取最新的相关信息, 并验证这些信息是否完整且是最新的。所有产品的销售 都遵循在订单确认时所提供的TI 销售条款与条件。

TI 保证其所销售的组件的性能符合产品销售时 TI 半导体产品销售条件与条款的适用规范。仅在 TI 保证的范围内,且 TI 认为 有必要时才会使 用测试或其它质量控制技术。除非适用法律做出了硬性规定,否则没有必要对每种组件的所有参数进行测试。

TI 对应用帮助或客户产品设计不承担任何义务。客户应对其使用 TI 组件的产品和应用自行负责。为尽量减小与客户产品和应 用相关的风险, 客户应提供充分的设计与操作安全措施。

TI 不对任何 TI 专利权、版权、屏蔽作品权或其它与使用了 TI 组件或服务的组合设备、机器或流程相关的 TI 知识产权中授予 的直接或隐含权 限作出任何保证或解释。TI 所发布的与第三方产品或服务有关的信息,不能构成从 TI 获得使用这些产品或服 务的许可、授权、或认可。使用 此类信息可能需要获得第三方的专利权或其它知识产权方面的许可,或是 TI 的专利权或其它 知识产权方面的许可。

对于 TI 的产品手册或数据表中 TI 信息的重要部分,仅在没有对内容进行任何篡改且带有相关授权、条件、限制和声明的情况 下才允许进行 复制。TI 对此类篡改过的文件不承担任何责任或义务。复制第三方的信息可能需要服从额外的限制条件。

在转售 TI 组件或服务时,如果对该组件或服务参数的陈述与 TI 标明的参数相比存在差异或虚假成分,则会失去相关 TI 组件 或服务的所有明 示或暗示授权,且这是不正当的、欺诈性商业行为。TI 对任何此类虚假陈述均不承担任何责任或义务。

客户认可并同意,尽管任何应用相关信息或支持仍可能由 TI 提供,但他们将独力负责满足与其产品及在其应用中使用 TI 产品 相关的所有法 律、法规和安全相关要求。客户声明并同意,他们具备制定与实施安全措施所需的全部专业技术和知识,可预见 故障的危险后果、监测故障 及其后果、降低有可能造成人身伤害的故障的发生机率并采取适当的补救措施。客户将全额赔偿因 在此类安全关键应用中使用任何 TI 组件而 对 TI 及其代理造成的任何损失。

在某些场合中,为了推进安全相关应用有可能对 TI 组件进行特别的促销。TI 的目标是利用此类组件帮助客户设计和创立其特 有的可满足适用 的功能安全性标准和要求的终端产品解决方案。尽管如此,此类组件仍然服从这些条款。

TI 组件未获得用于 FDA Class III (或类似的生命攸关医疗设备) 的授权许可, 除非各方授权官员已经达成了专门管控此类使 用的特别协议。

只有那些 TI 特别注明属于军用等级或"增强型塑料"的 TI 组件才是设计或专门用于军事/航空应用或环境的。购买者认可并同 意,对并非指定面 向军事或航空航天用途的 TI 组件进行军事或航空航天方面的应用,其风险由客户单独承担,并且由客户独 力负责满足与此类使用相关的所有 法律和法规要求。

TI 已明确指定符合 ISO/TS16949 要求的产品,这些产品主要用于汽车。在任何情况下,因使用非指定产品而无法达到 ISO/TS16949 要 求,TI不承担任何责任。

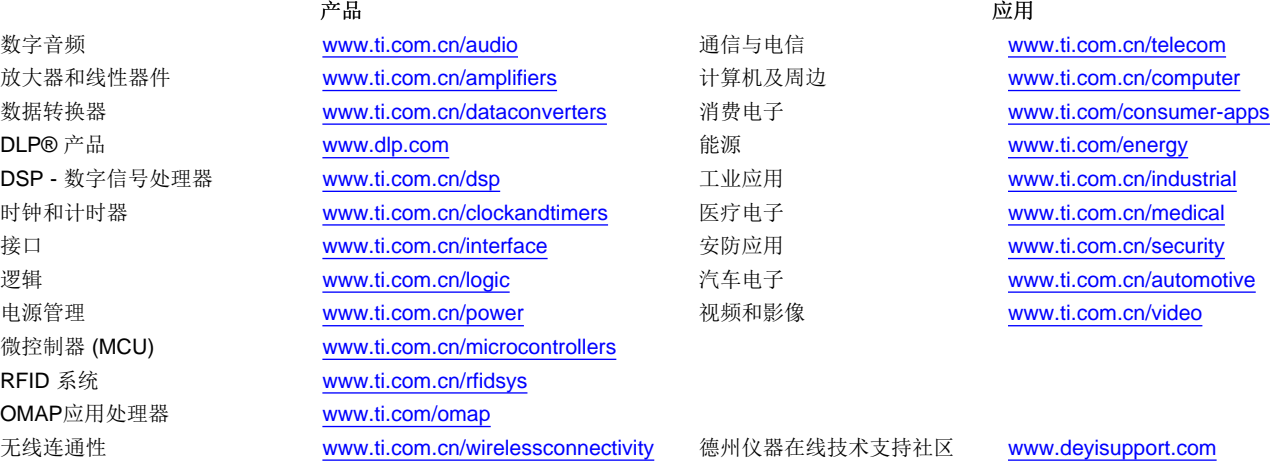

邮寄地址: 上海市浦东新区世纪大道 1568号, 中建大厦 32 楼 邮政编码: 200122 Copyright © 2012 德州仪器 半导体技术(上海)有限公司